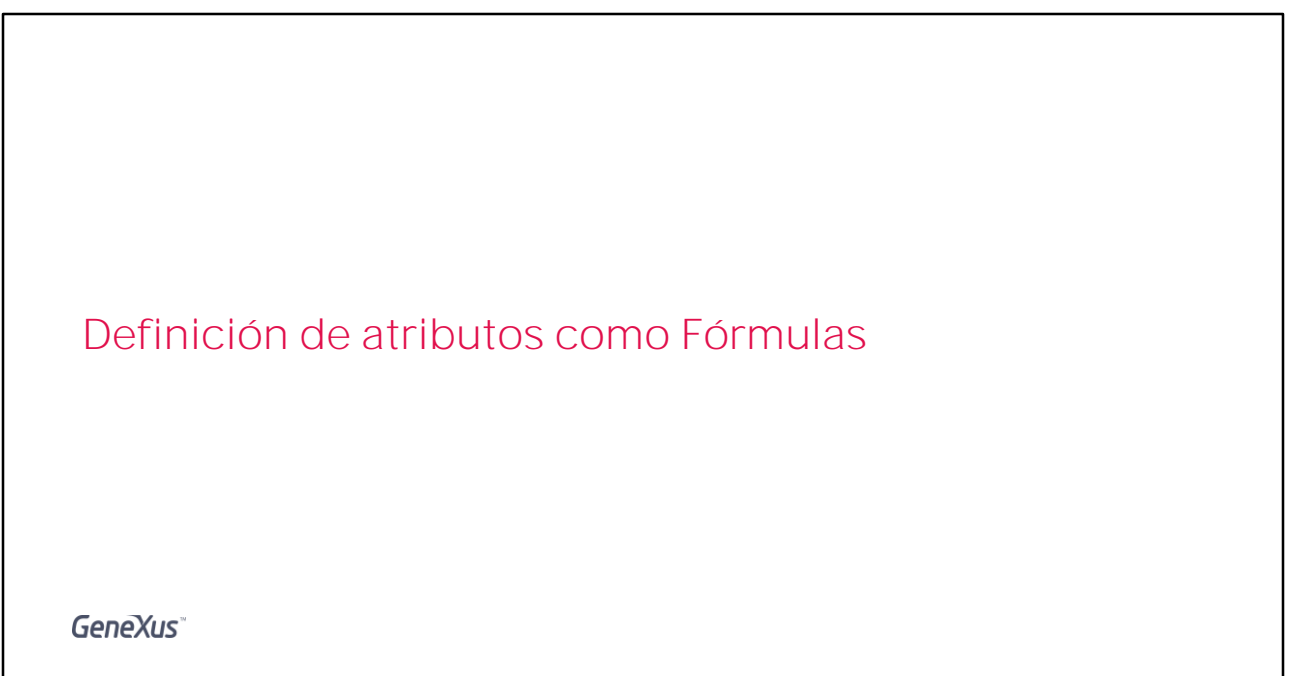

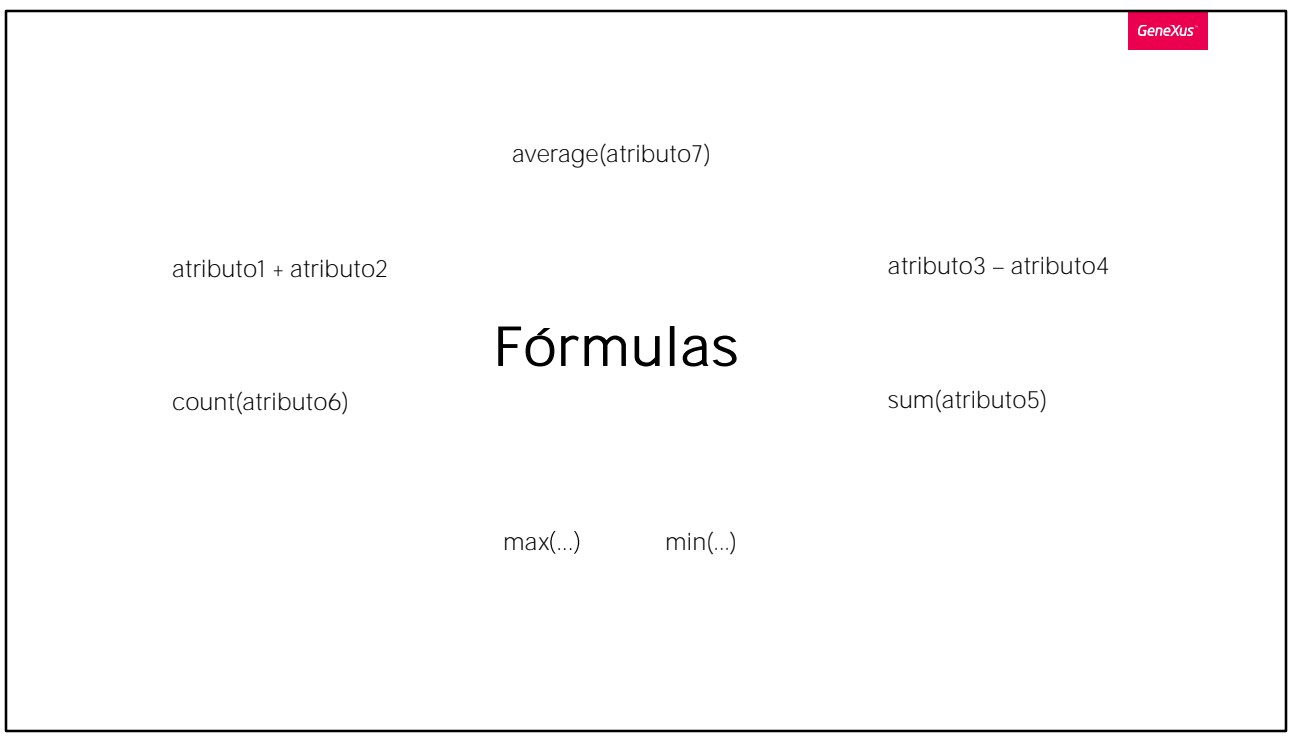

Muchas veces necesitamos que la aplicación efectúe un cálculo que involucra valores de determinados atributos, constantes, y/o funciones.

Para estos casos, GeneXus nos provee las Fórmulas

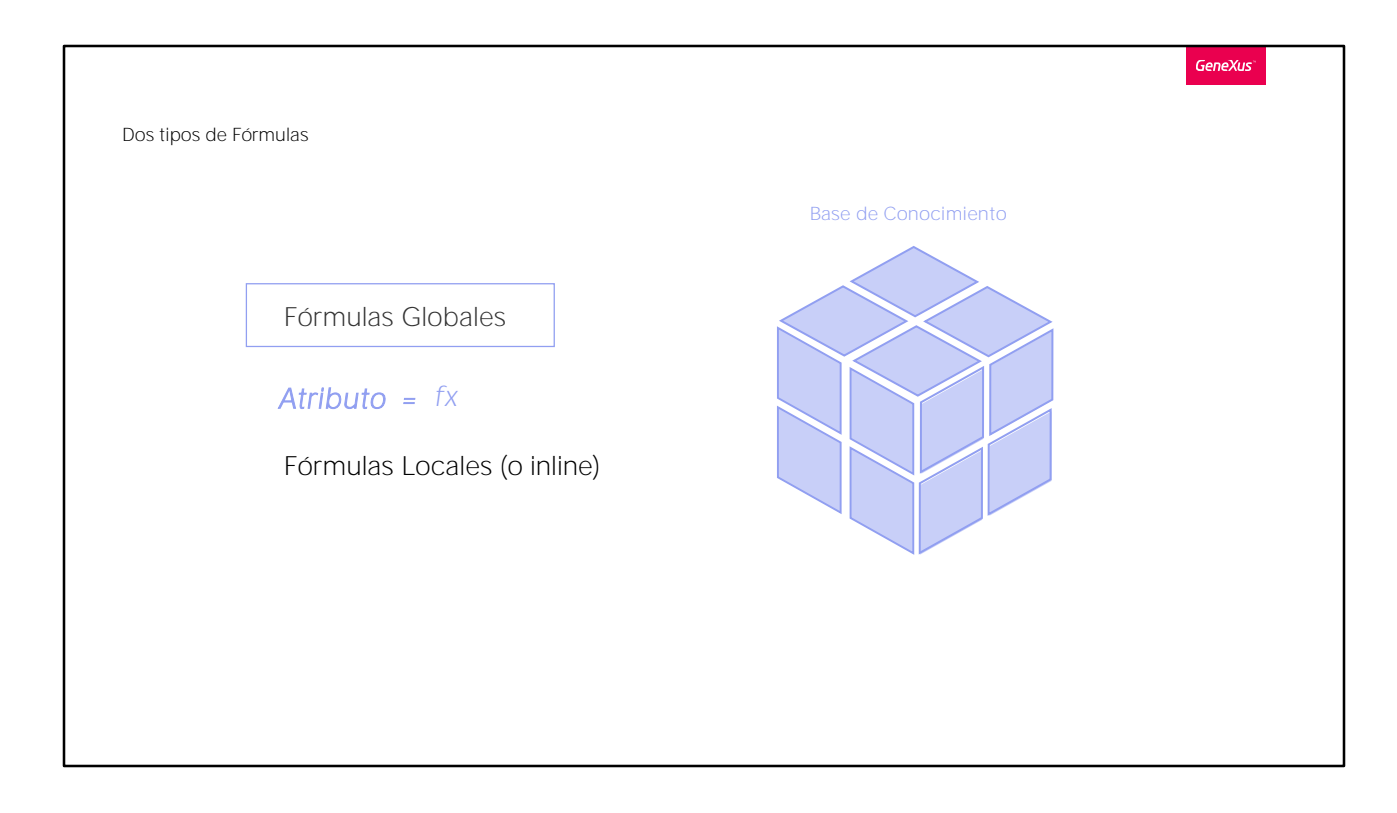

Contamos con dos maneras de definir fórmulas:

DE FORMA GLOBAL: y así el cálculo se conocerá en toda la Base de Conocimiento,

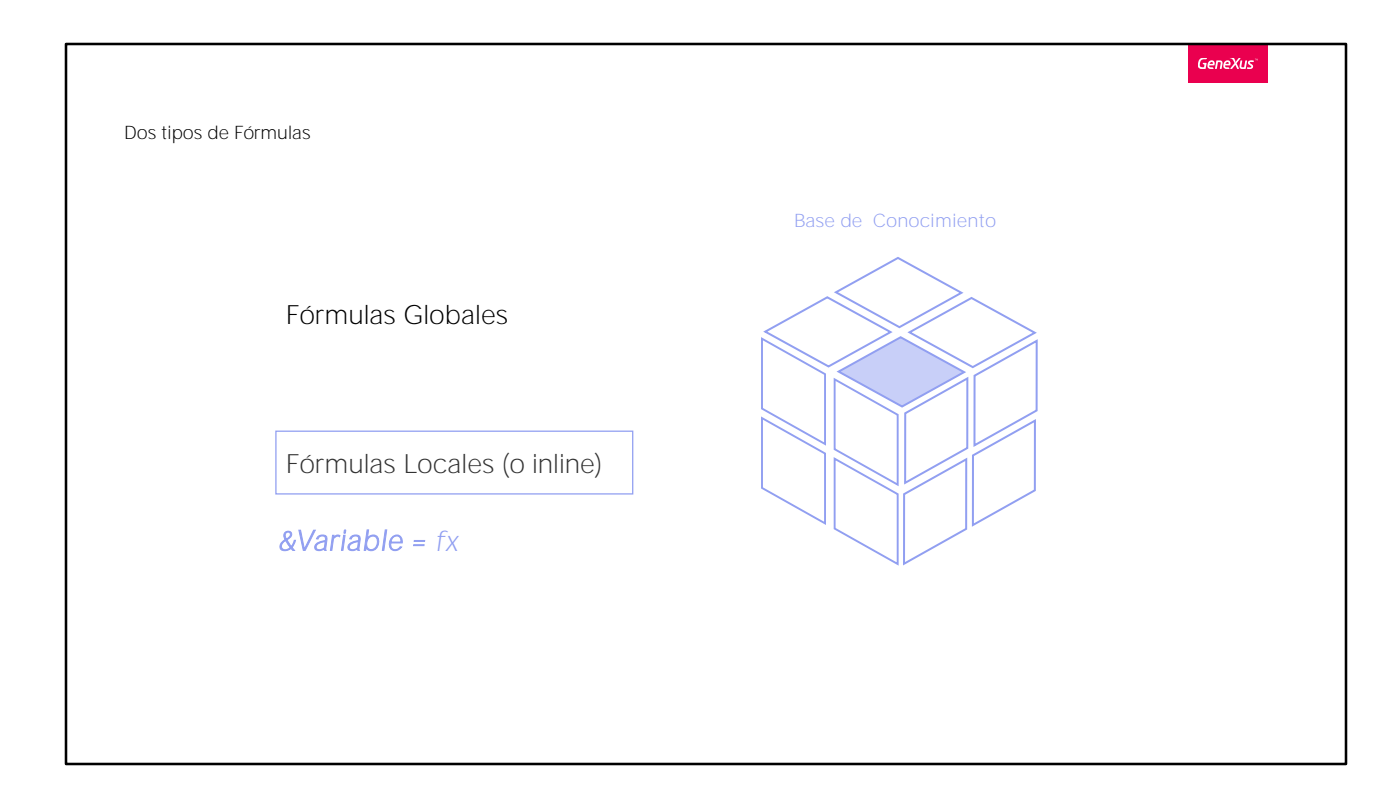

O DE FORMA LOCAL o INLINE: en este caso el cálculo se conocerá solamente en el objeto en el que se ha definido.

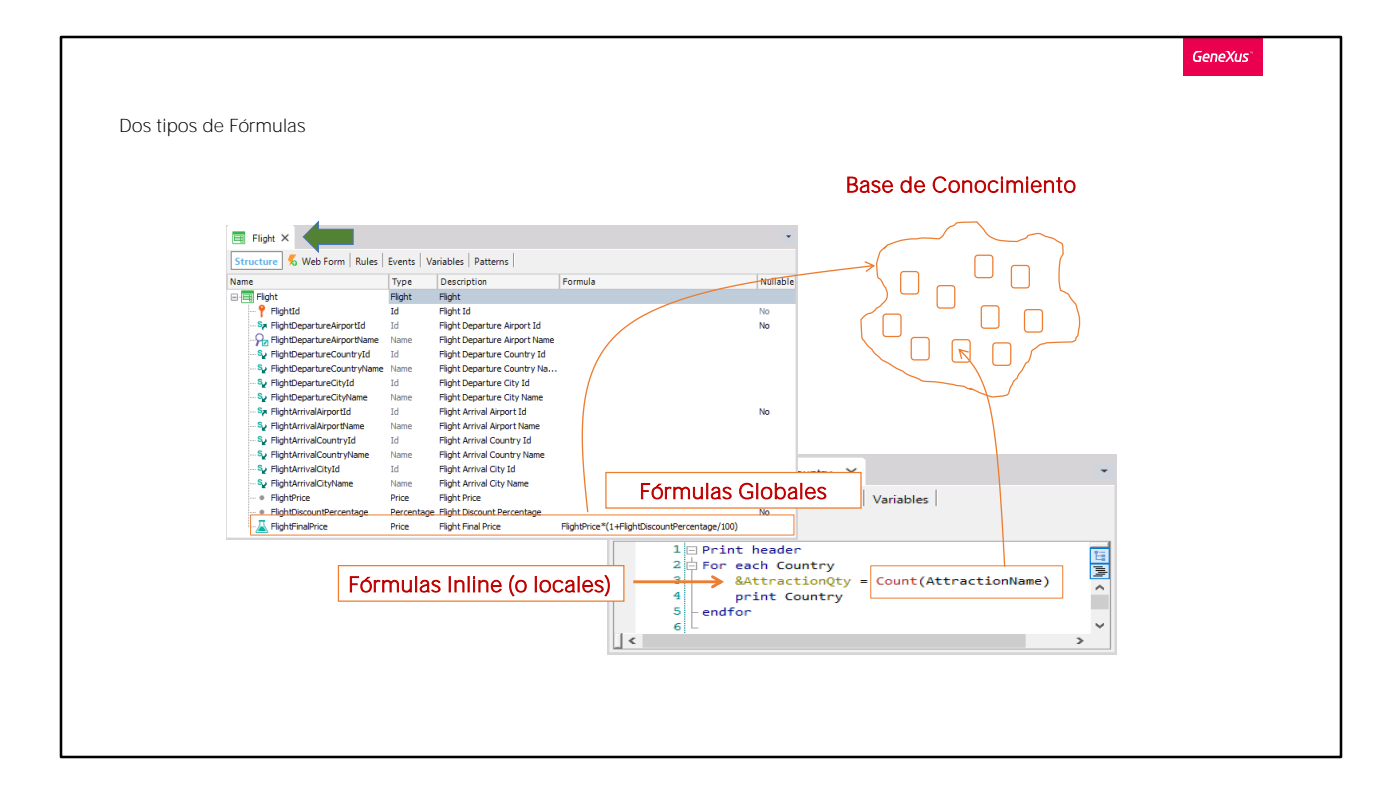

Fórmula Global

Es un cálculo que se define asociado a un atributo, de ahí en más será "virtual".

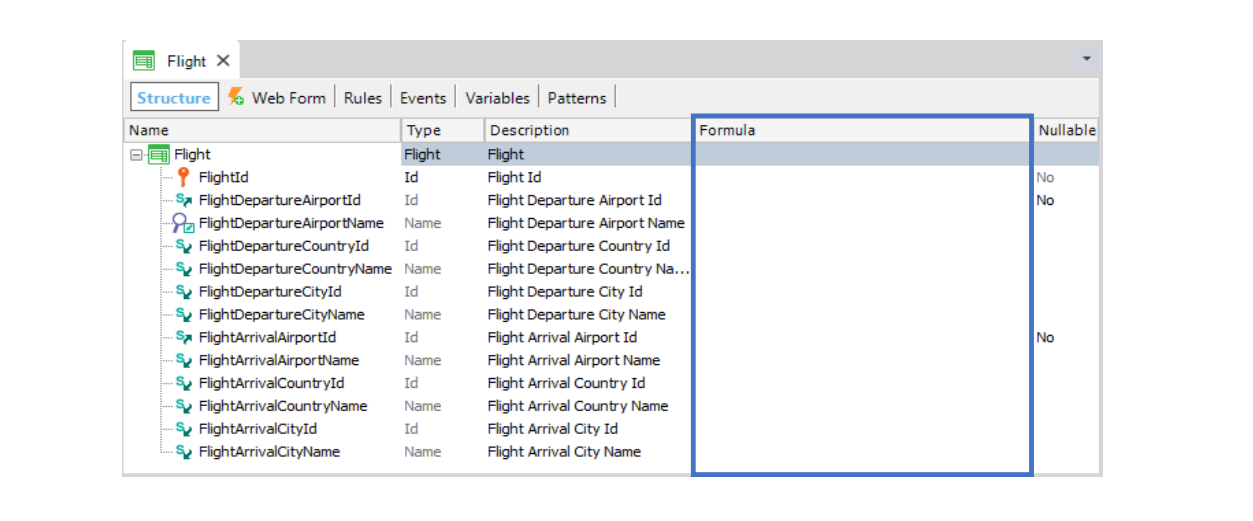

**GeneXus** 

Empecemos por aprender qué es una fórmula global y cómo se define.

Una fórmula global es un cálculo que definimos asociado a un atributo.

Observemos que las estructuras de las transacciones contienen una columna de título "Formula".

Si a un atributo, se le define un cálculo en esta columna, le estaremos diciendo a GeneXus que dicho atributo es virtual, es decir que no deberá crearse físicamente como campo en la tabla asociada, ya que el valor del atributo se obtendrá efectuando el cálculo que indicamos.

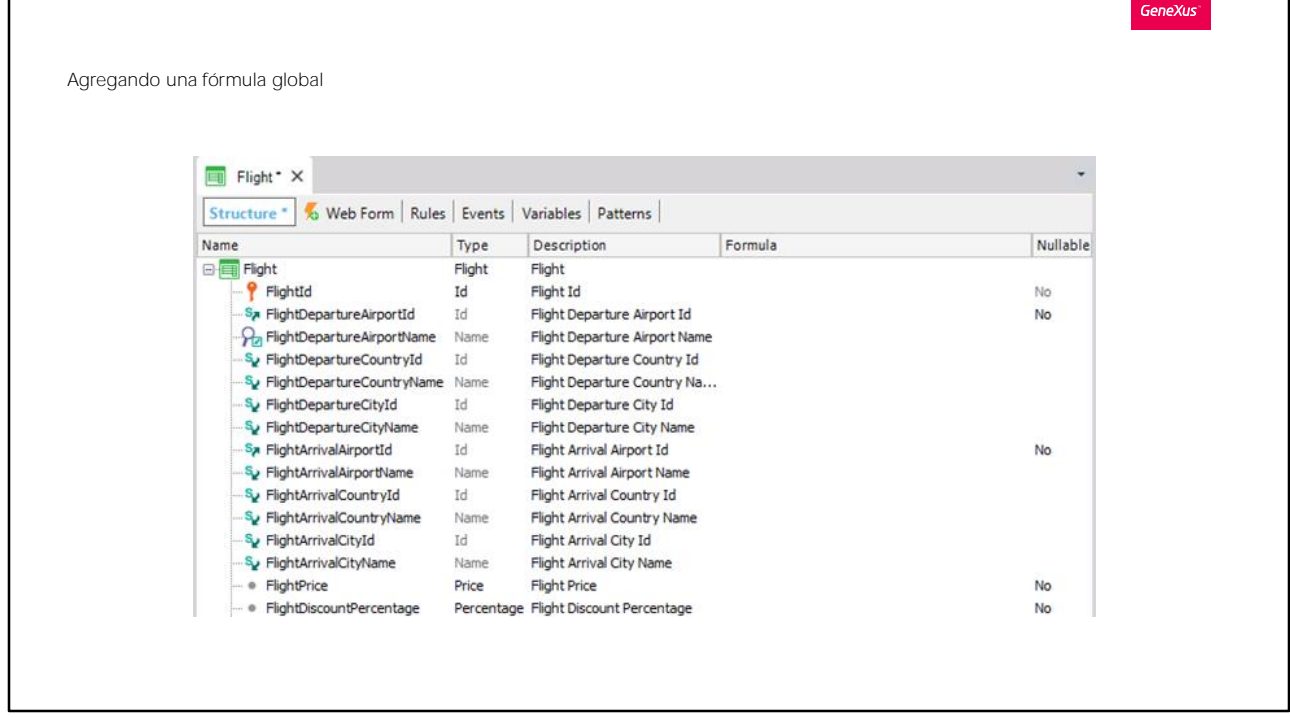

Veamos esto con un ejemplo.

En primer lugar vamos a definir un nuevo atributo en la transacción Flight, con el fin de almacenar el precio de cada vuelo Así que definimos el atributo FlightPrice. Y creamos el dominio Price.

Grabamos.

Ahora vamos a definir otro atributo nuevo en la misma transacción, para almacenar el descuento que tiene cada vuelo. Lo llamamos: FlightDiscountPercentage y su tipo de datos será un dominio también llamado Percentage, numérico de largo 3.

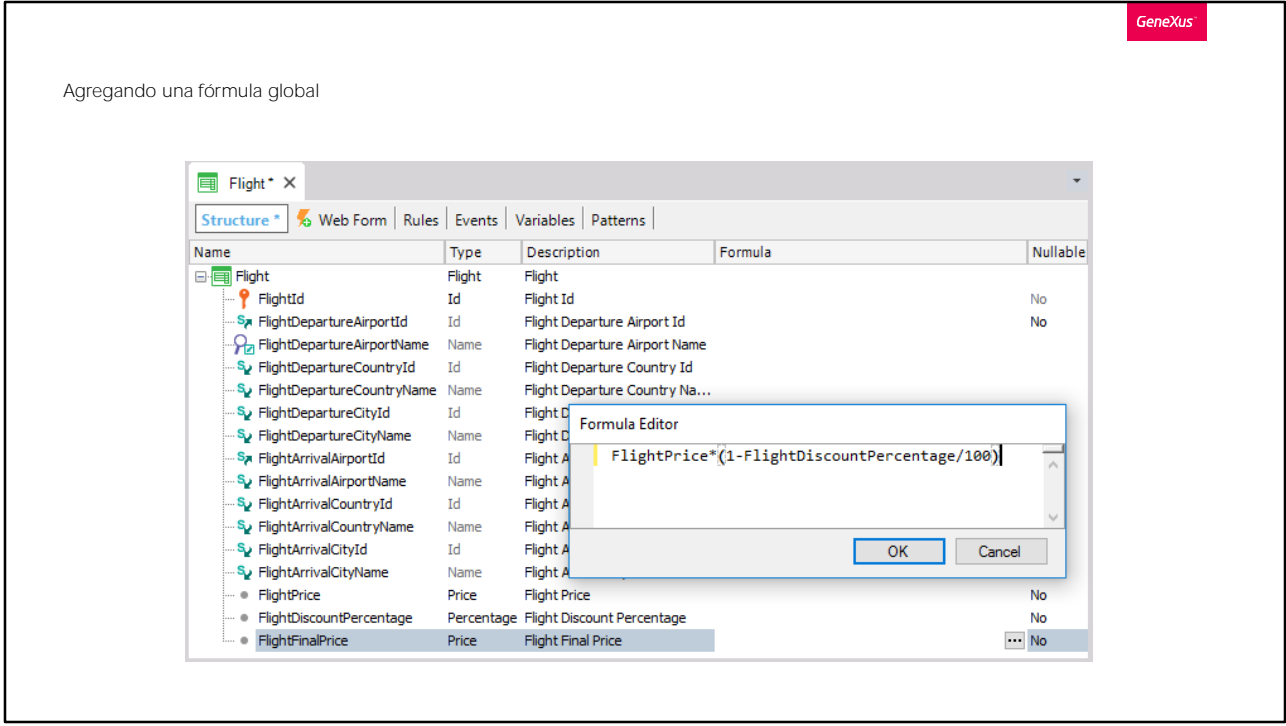

Y por último, vamos a definir otro atributo más, de nombre FlightFinalPrice, basado en el dominio Price, con el objetivo, ahora sí, de definir a este atributo como una fórmula global.

Para eso, en la columna "Formula" de este atributo, vamos a definir el cálculo necesario para que se ejecute siempre y se disponga en este atributo "del precio actual del vuelo", es decir, del precio de haberle descontado a FlightPrice el porcentaje de descuento almacenado en FlightDiscountPercentage.

Así que en esta columna fórmula, vamos a escribir el cálculo correspondiente.

Observar que en esta ventana se indica solamente el cálculo, no hay que escribir la asignación.

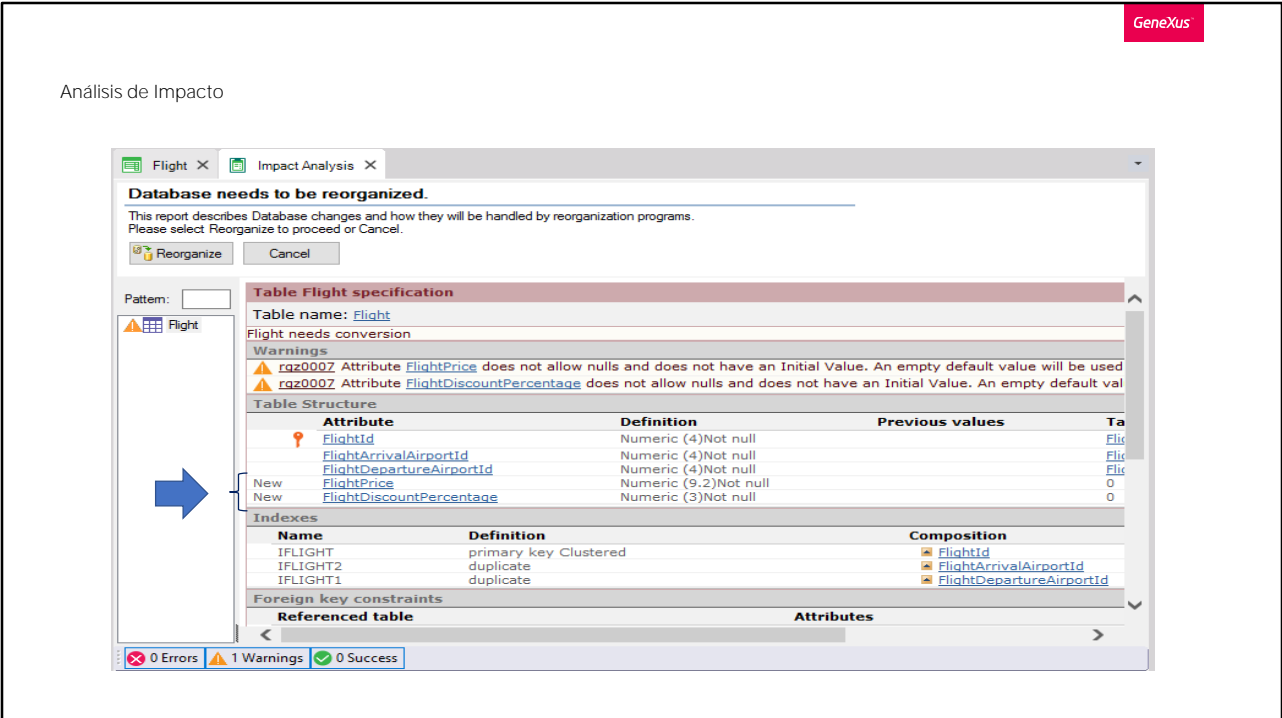

Ahora presionemos F5, que automáticamente graba todo lo pendiente... y veamos lo que sucede.

Vemos que en la tabla física Flight se están creando solamente 2 campos, a pesar de que hemos definido tres atributos nuevos en la estructura de la transacción.

Por el hecho de tener una definición en la columna fórmula, este atributo no se agrega en la tabla física.

Debido a que el atributo está definido en la base de conocimiento con una fórmula asociada, GeneXus sabe calcular su valor y en todo objeto en el cual ese atributo esté presente, se efectuará el cálculo y se mostrará el resultado.

Reorganizamos... .. y vemos la aplicación en ejecución.

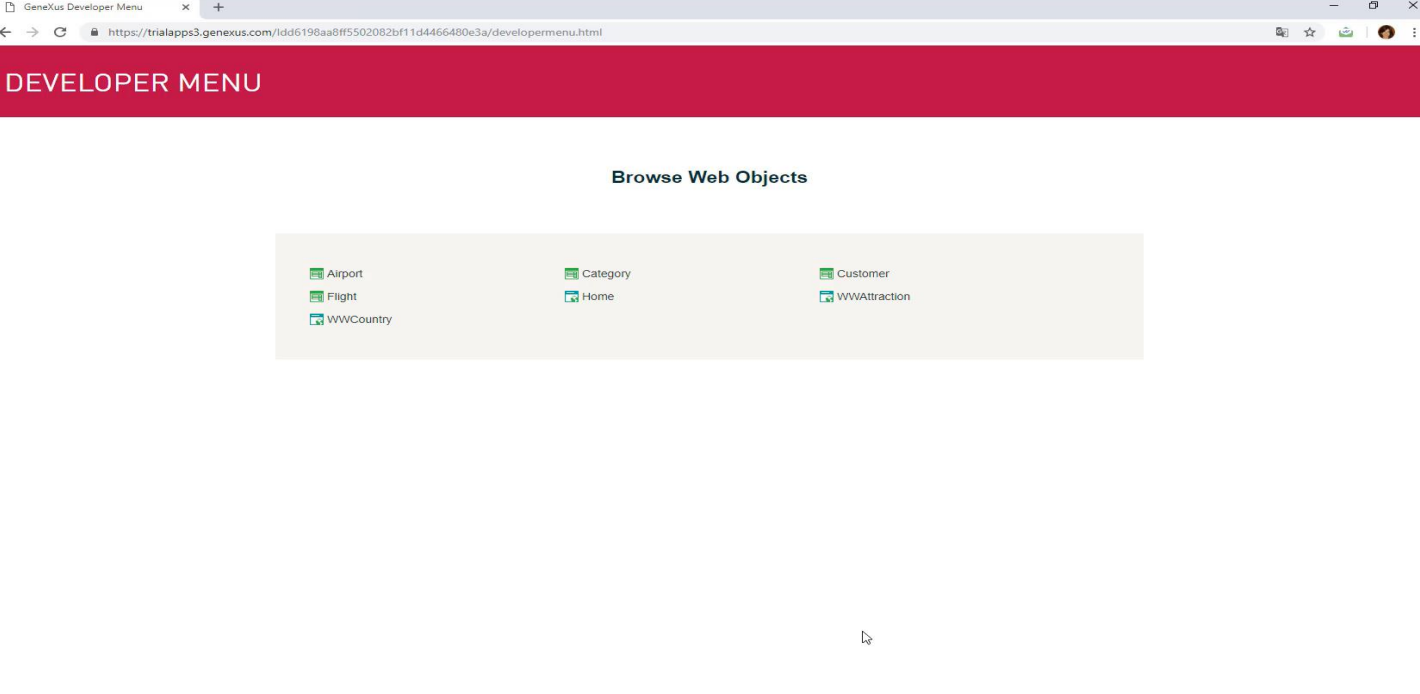

Ejecutamos la transacción Flight, consultamos el vuelo número 1 y vemos en este form, los tres nuevos atributos que definimos:

el precio del vuelo, habilitado para que lo ingresemos el porcentaje de descuento, habilitado también para que lo ingresemos y el precio final, deshabilitado porque es el atributo que definimos como fórmula, y su valor no se ingresa, sino que se calculará y se desplegará.

Todo atributo que definamos como fórmula global será un dato de lectura y no será posible digitar valor para él. Esto se debe a que el atributo obtiene su valor del cálculo asociado, el cual se ejecuta cada vez que el atributo se utiliza. Por esa razón no hay un campo en la tabla física para almacenar el valor de este atributo, así que no tiene sentido que sea editable.

Vamos a ingresar entonces un precio para este vuelo, un porcentaje de descuento: vamos a poner un 10 %.

Y al salir del campo, vemos que inmediatamente se ejecuta la fórmula, mostrándose el precio final del vuelo con el descuento aplicado.

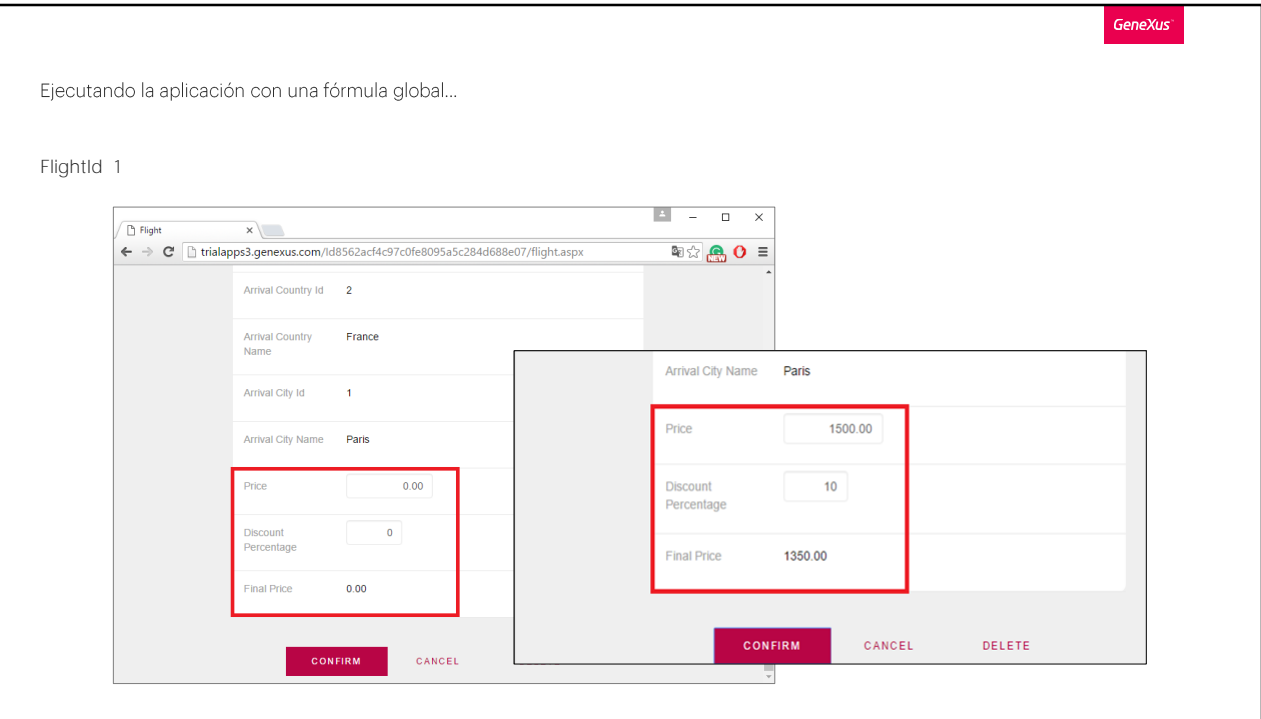

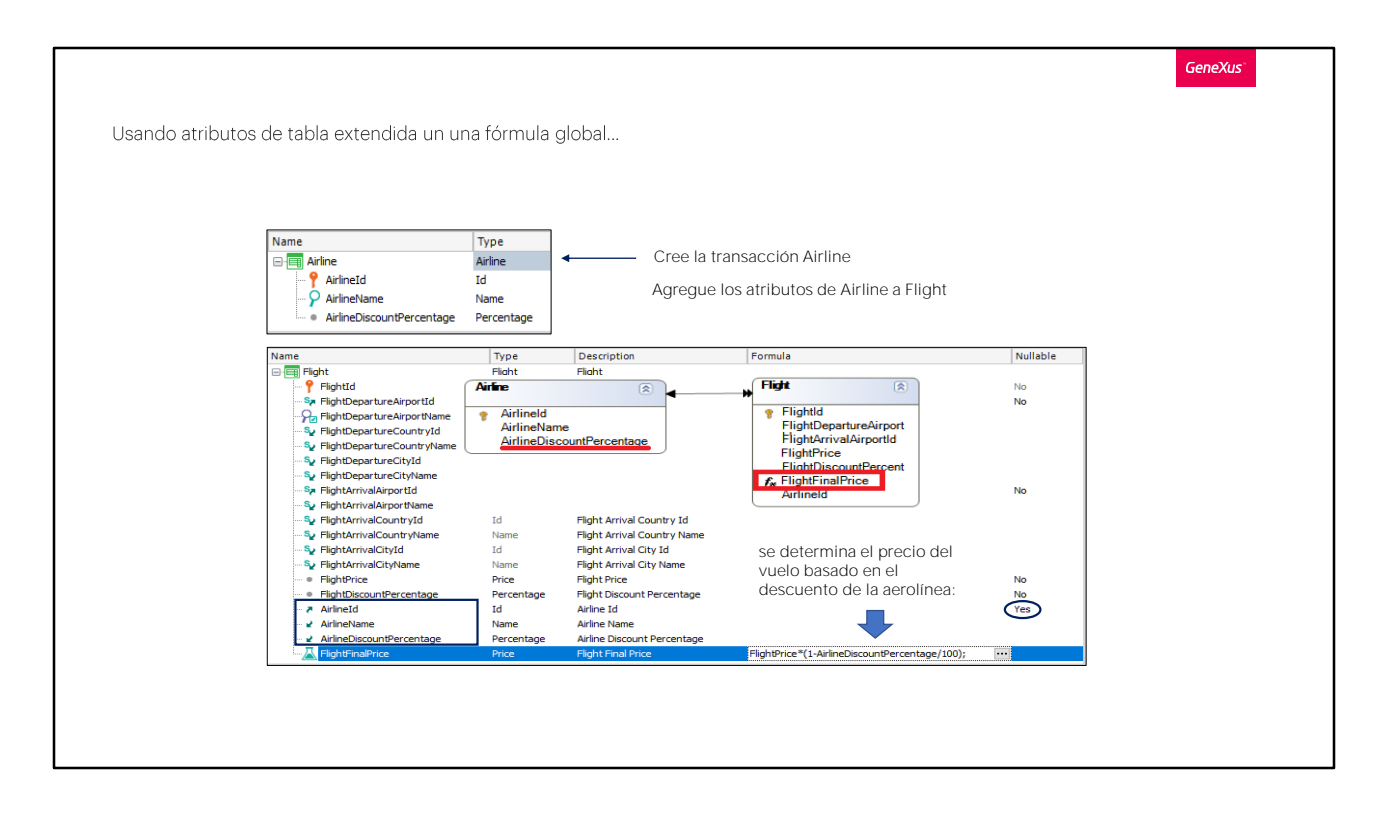

Volvamos a GeneXus.

Hemos definido así un atributo fórmula global.

Solamente los atributos pueden ser definidos como fórmulas globales de la forma que vimos, haciendo uso de la columna Fórmula en la transacción.

Algo importante a saber, es que si bien en el cálculo del ejemplo, hemos involucrado solamente atributos de la propia tabla asociada a la transacción, es decir, su tabla base, es posible involucrar también atributos de la tabla extendida.

Vamos a verlo.

Vamos a crear una nueva transacción de nombre Airline para registrar las aerolíneas.

Definimos

**AirlineId** 

AirlineName y...

AirlineDiscountPercentage, para registrar el descuento que realiza la aerolínea para todos sus vuelos.

Salvamos.

Y ahora vamos a la transacción Flight, para asignarle a cada vuelo la aerolínea que lo opera.

Agregamos entonces el atributo AirlineId, el cual tendrá aquí el rol de llave foránea....y cambiamos el valor de su propiedad Nullable, al valor Yes ... para que de esta forma podamos no especificar en esta primera etapa, la aerolínea del vuelo, ya que aún no tenemos aerolíneas registradas.

Más adelante podemos volver a cambiar el valor de esta propiedad Nullable a No, para que sea obligatorio especificar la aerolínea en el momento de ingresar o modificar un vuelo.

Agregamos también los atributos AirlineName y

AirlineDiscountPercentage para poder visualizar también estos datos en el form.

Ahora vamos a modificar la definición de nuestra fórmula, para que calcule el precio final del vuelo, aplicándole el descuento genérico de la aerolínea, en lugar de aplicarle el descuento propio del vuelo.

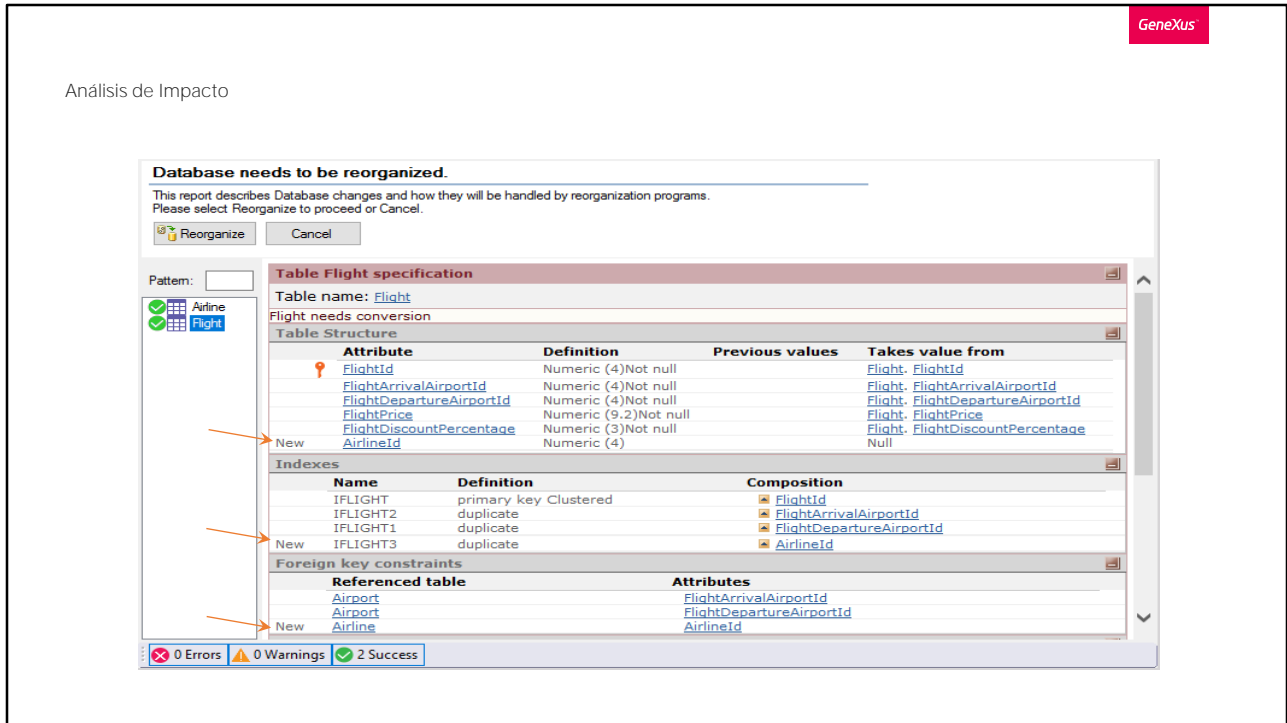

Y presionamos F5...

Vemos la propuesta de creación de la tabla física Airline con los tres atributos que definimos y que en la tabla Flight, se agregará la llave foránea Airlineld.

Procedamos entonces a reorganizar y a ejecutar...

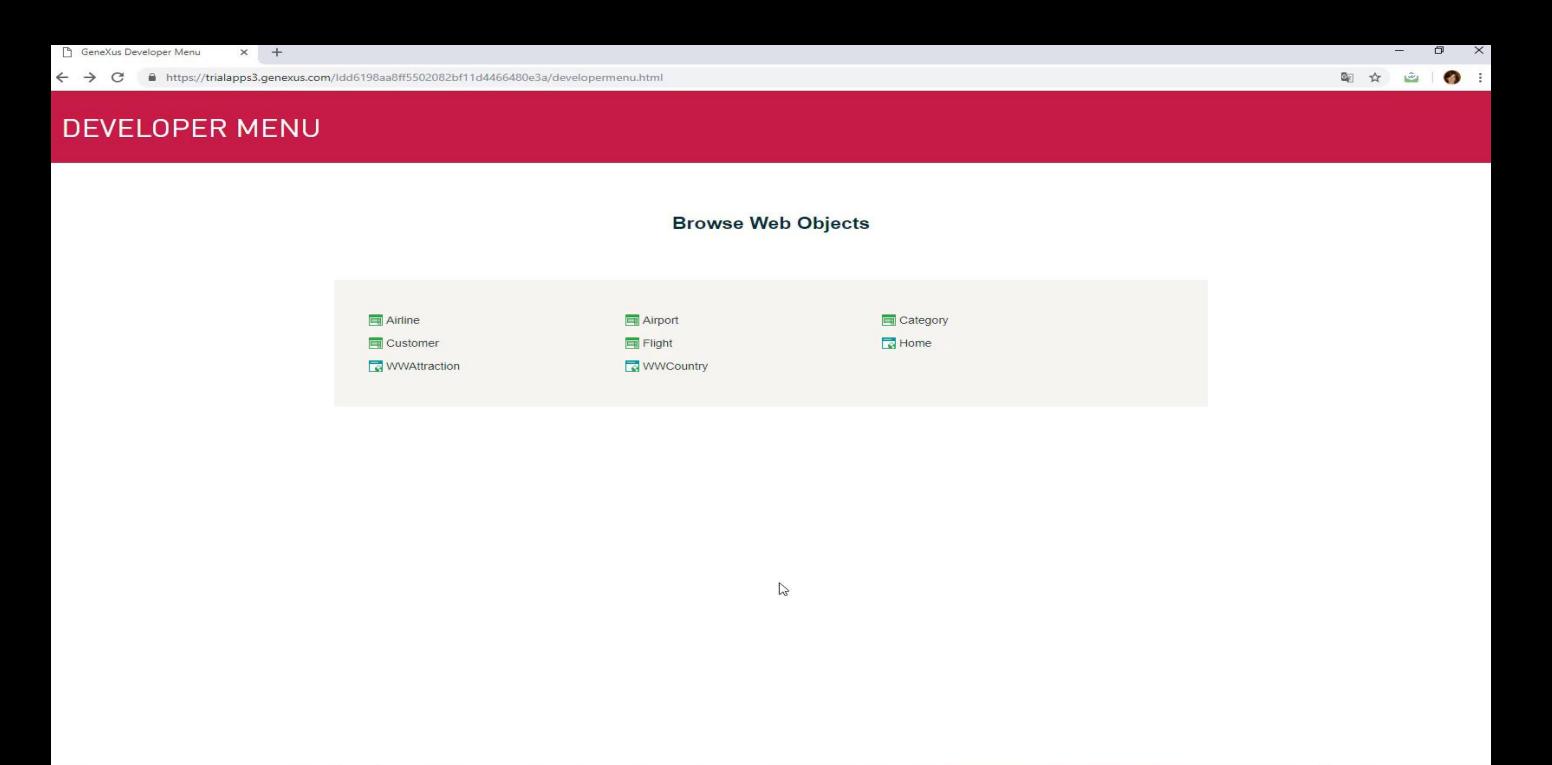

Ejecutamos la transacción Airline y vamos a ingresar una aerolínea, de nombre TAM con un descuento del 30%.

Ahora vamos a asignar esta aerolínea a un vuelo.

Así que abrimos la transacción Flight, nuestro vuelo número 1, y vamos a asociarle la aerolínea número 1...

Vemos que se calculó el nuevo precio final del vuelo, que es un atributo fórmula global.

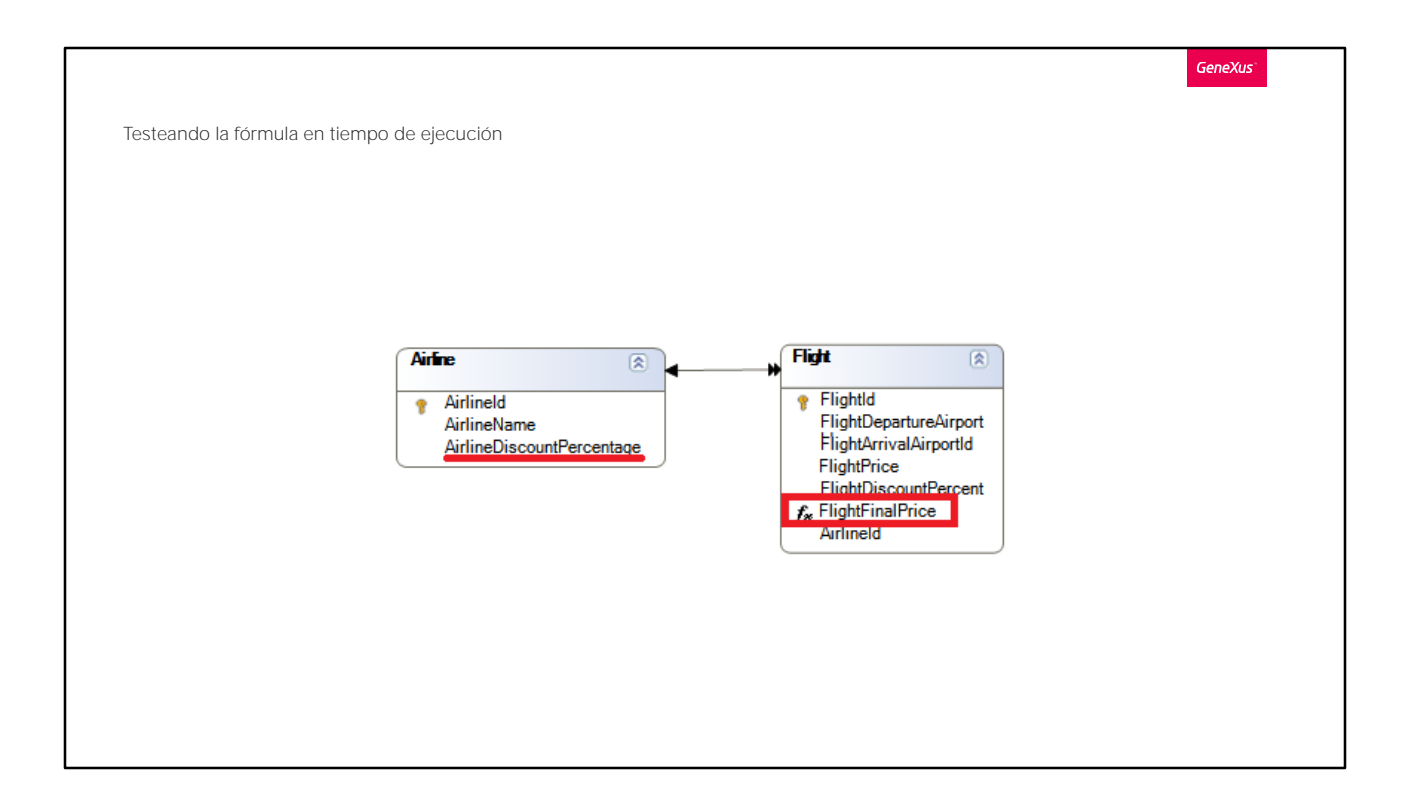

que ahora involucra al porcentaje de descuento de la aerolínea, que es un atributo de la tabla extendida de la tabla base Flight.

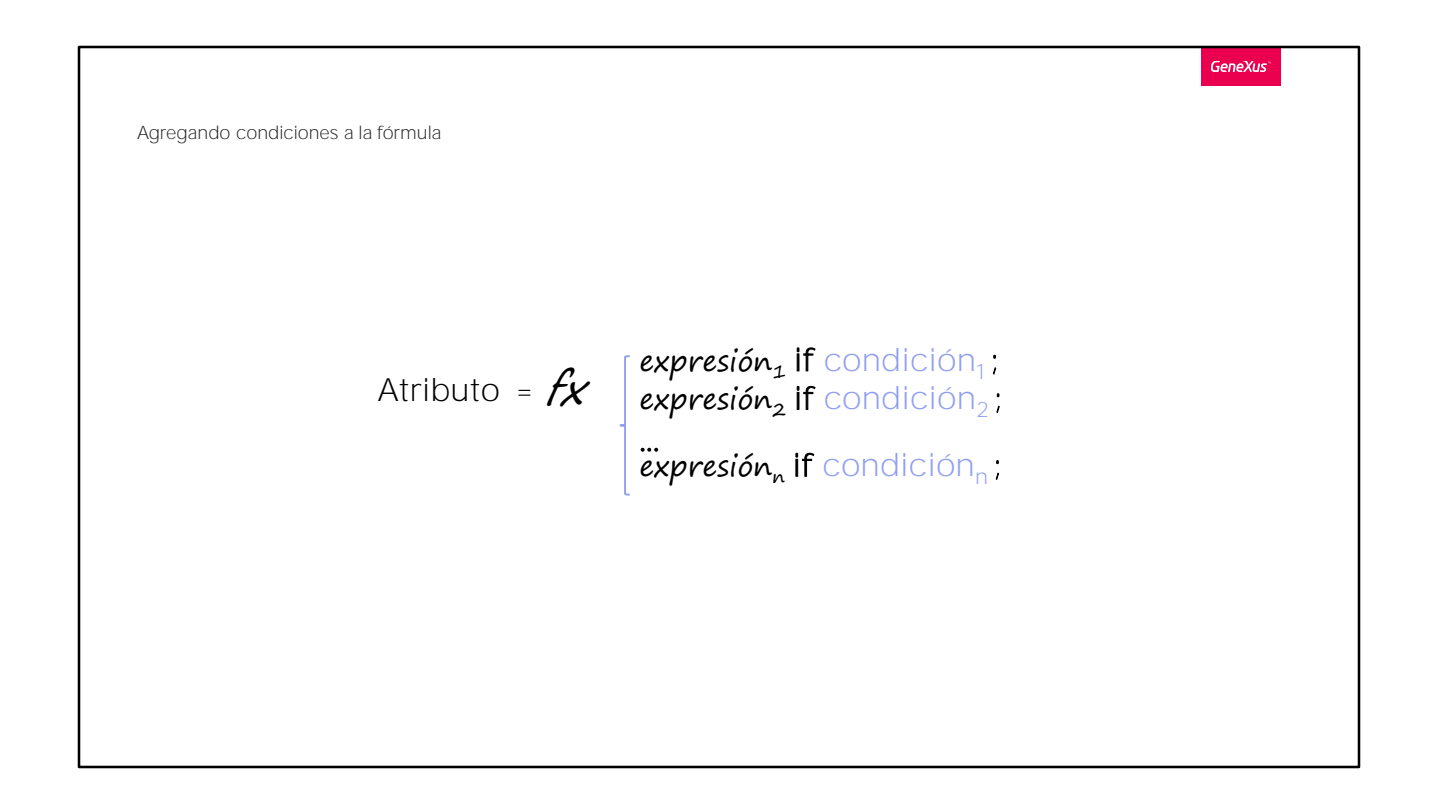

Bien. Algo que no hemos dicho aún es que las fórmulas pueden evaluar condiciones y que el resultado puede calcularse de diferentes formas dependiendo de si dichas condiciones son verdaderas o falsas.

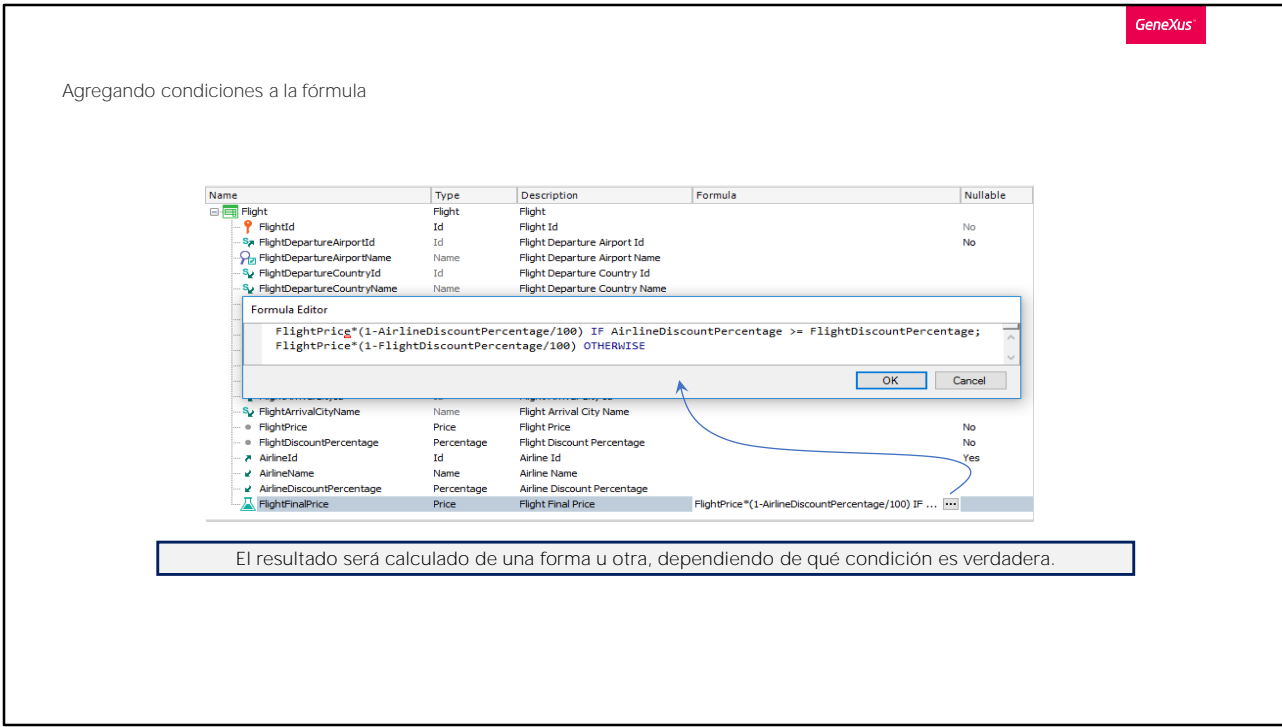

Veamos esto.

Vamos a hacer clic en este botón para editar la fórmula.

Y vamos a definir que se tenga en cuenta el porcentaje de descuento más alto para calcular el precio final del vuelo, y así poder hacer el mejor descuento posible.

Con esta definición, si la aerolínea tiene un descuento más alto para todos sus vuelos que el porcentaje de descuento que tiene el vuelo en sí, entonces consideramos para el cálculo el descuento de la aerolínea.

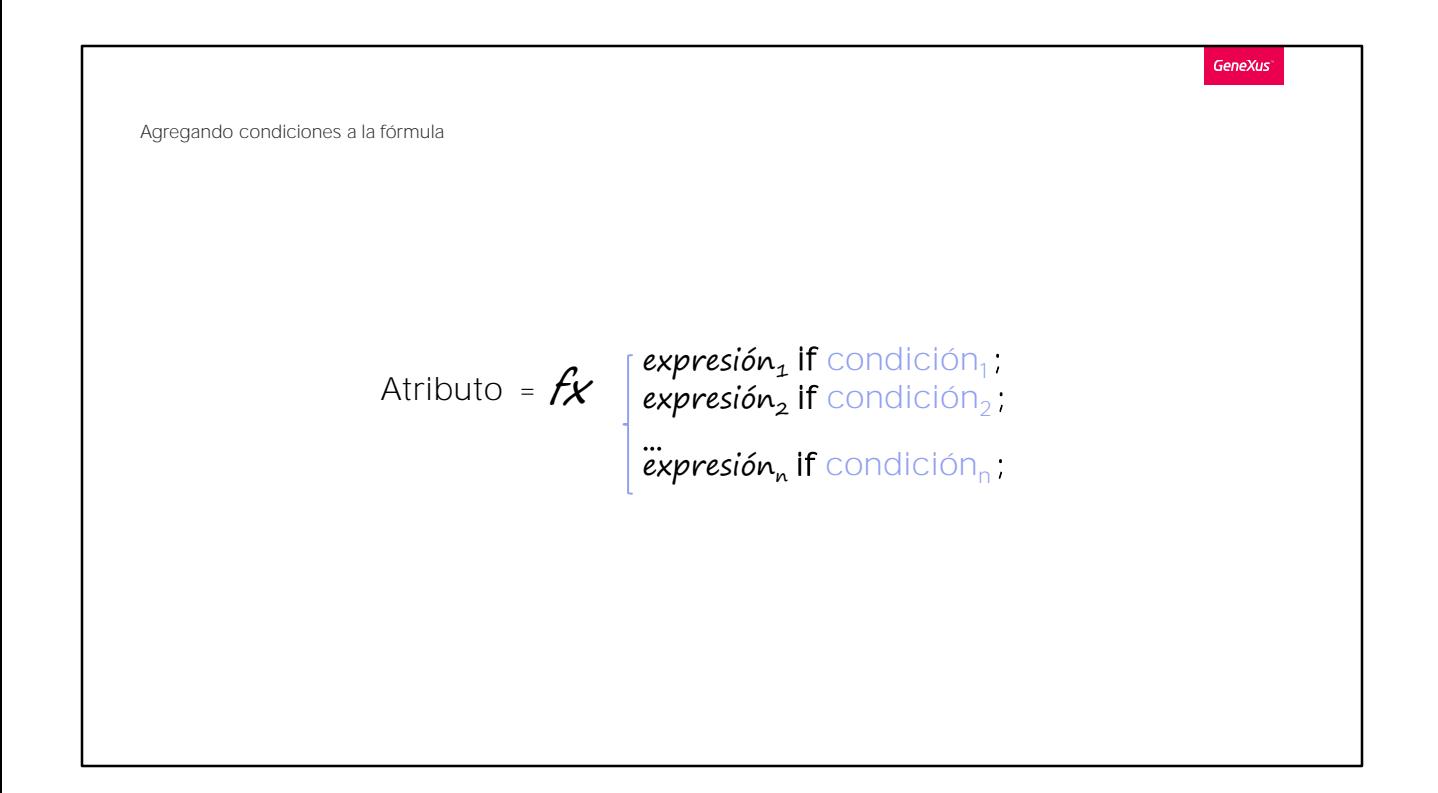

Y en caso contrario:

empleamos para el cálculo al porcentaje de descuento propio del vuelo.

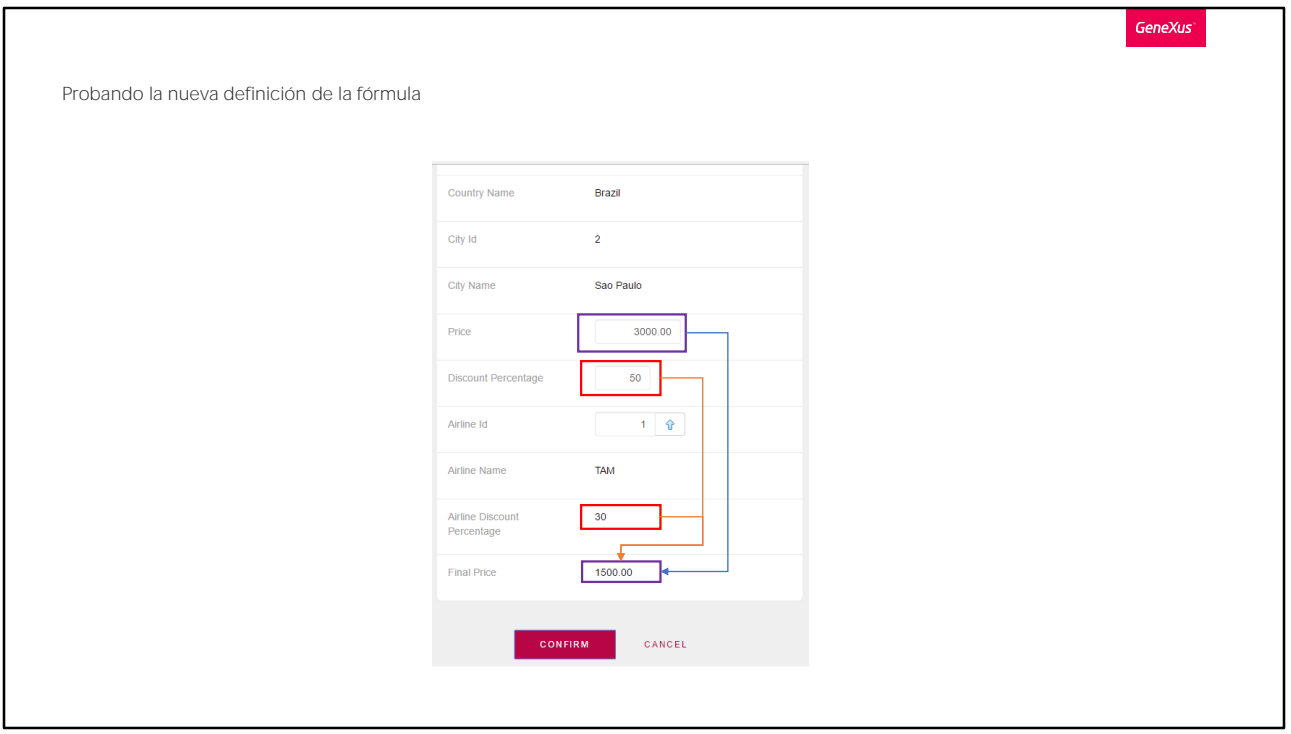

Observe que las fórmulas se escriben como expresiones, terminando en punto y coma. Para calcular la fórmula GeneXus se queda con la primera expresión para la que se cumpla la condición. Si ninguna se cumple y hay cláusula otherwise, utiliza esa.

Vamos a mover el atributo Final Price para el final, para que nos quede mejor presentada la información.

Presionamos F5.

Ejecutamos la transacción Flight y al primer vuelo le asignamos que su porcentaje de descuento sea mayor al porcentaje de descuento general de la aerolínea, por ejemplo vamos a asignar un 50%.

Salimos del campo y pasamos por el de la aerolínea, de modo que al salir, ya tiene todo para realizar el cálculo de la fórmula. Vemos que el precio final del vuelo se calculó entonces teniendo en cuenta el mayor descuento.

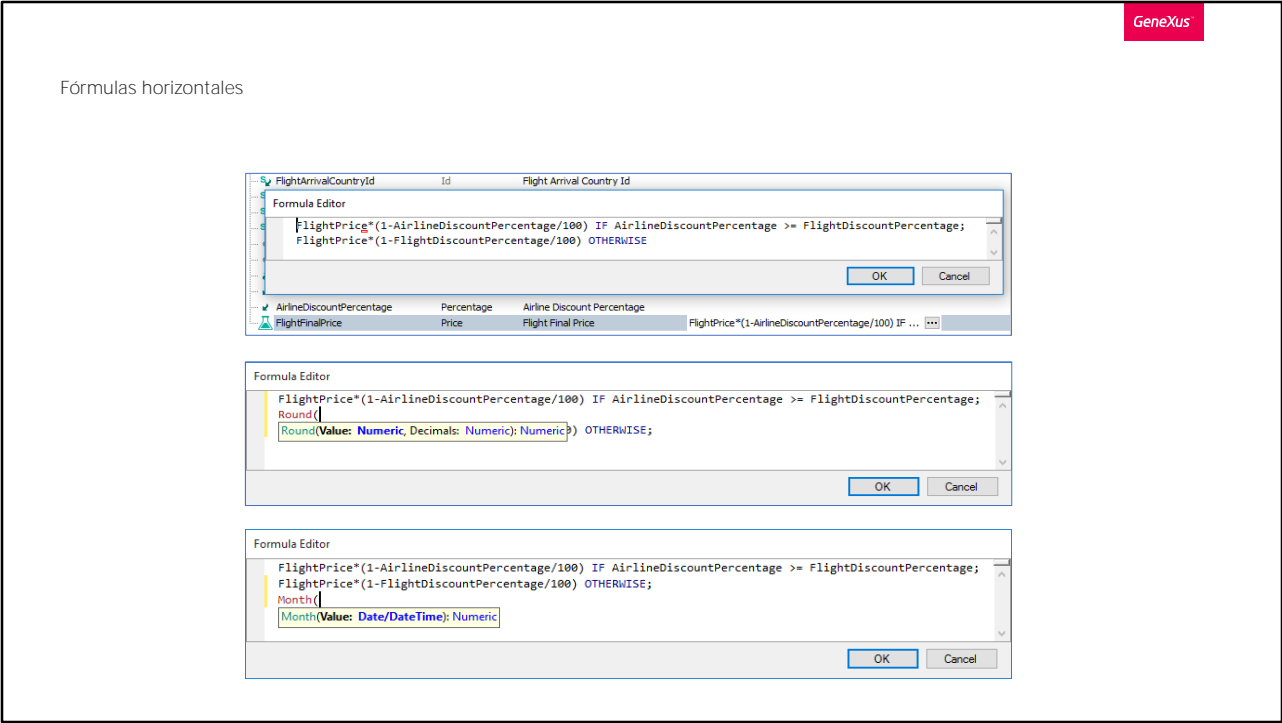

Volvamos a GeneXus.

Como vimos, las fórmulas pueden contener varias líneas seguidas de IF y contener o no una última línea con OTHERWISE para el caso que no se hayan cumplido ninguna de las condiciones anteriores.

A su vez, si bien en este ejemplo la forma de obtener cada resultado fue mediante un cálculo, también se pueden emplear funciones aplicadas a atributos o expresiones, como Round, para obtener un resultado redondeado o Month, para extraer el mes de una fecha, etc... incluso se puede llamar a un procedimiento definido por nosotros, que retorne un valor.

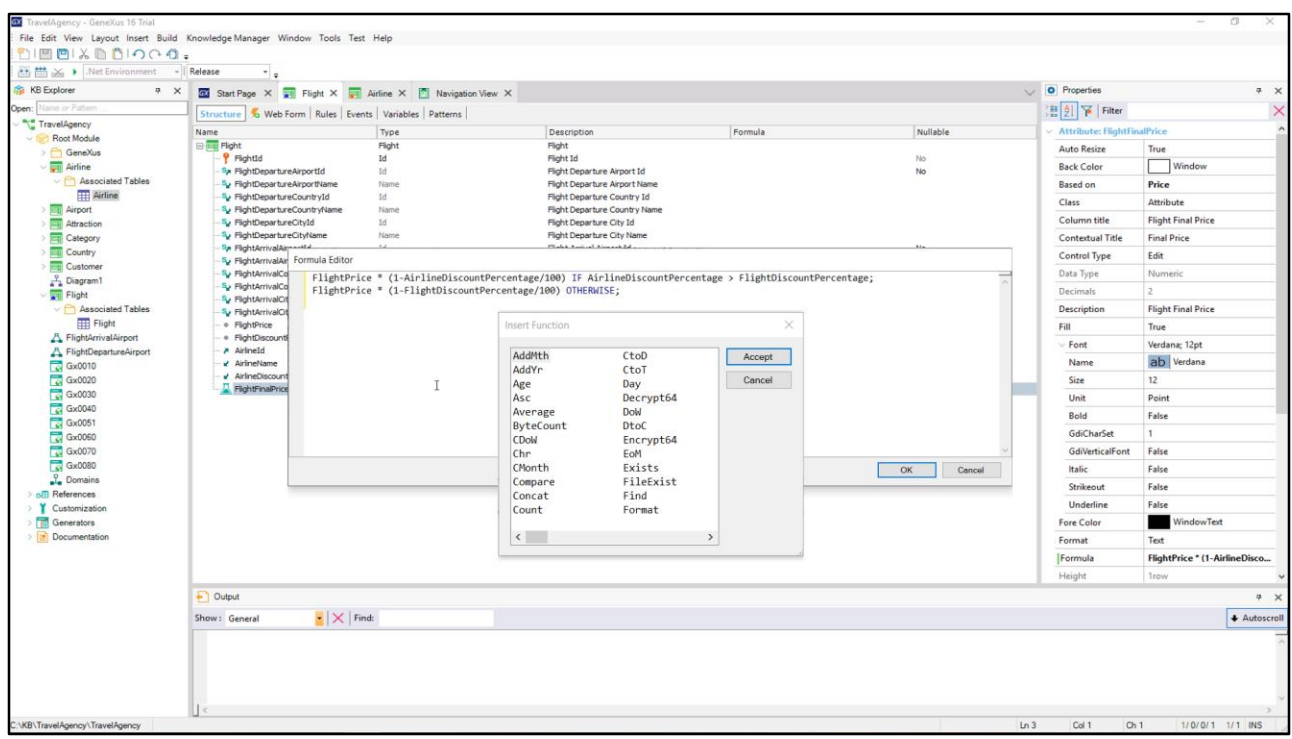

Si hacemos clic derecho en el diálogo de edición de la fórmula y elegimos la opción Function que podríamos insertar.

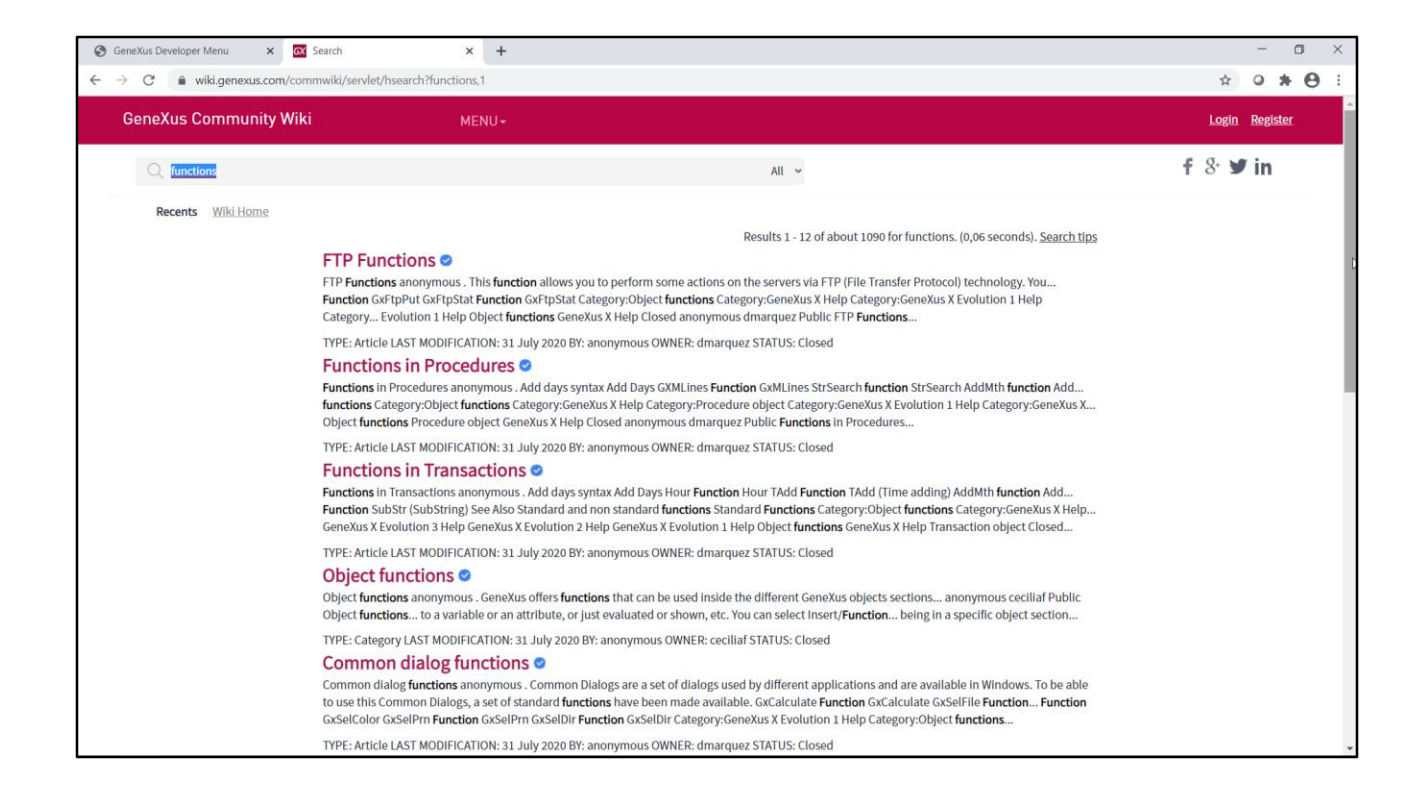

Vayamos al Wiki de GeneXus para buscar información sobre esto: nos dirigimos a wiki.genexus.com, y escribimos en el cuadro de búsqueda "functions". Se nos presentan varias entradas con información referente a lo que buscamos.

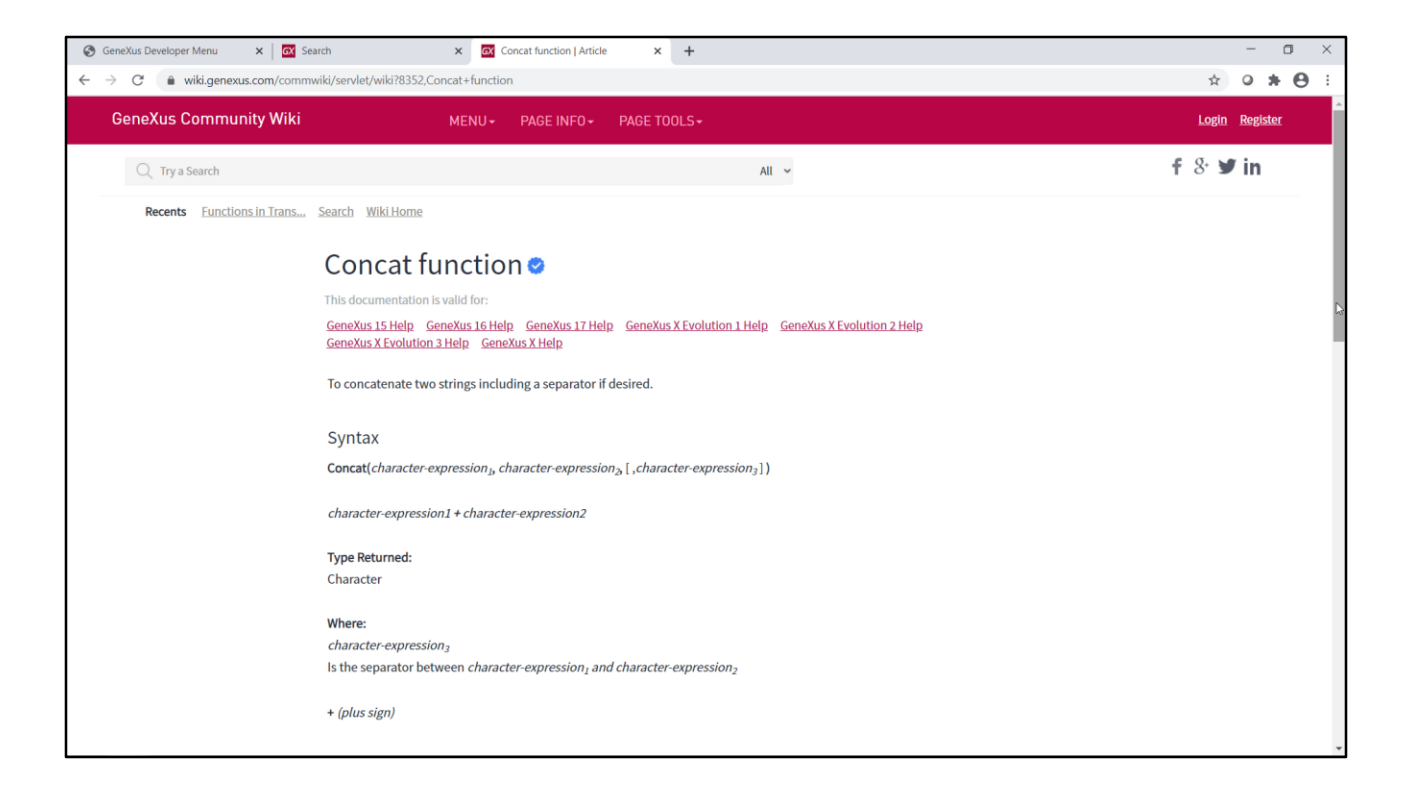

Si accedemos por ejemplo a "Functions in Transactions", veremos todas las funciones que podemos usar en transacciones, y si cliqueamos en cualquiera de ellas, tendremos su información completa: uso, sintaxis, tipos de datos retornados, ejemplos, etc.

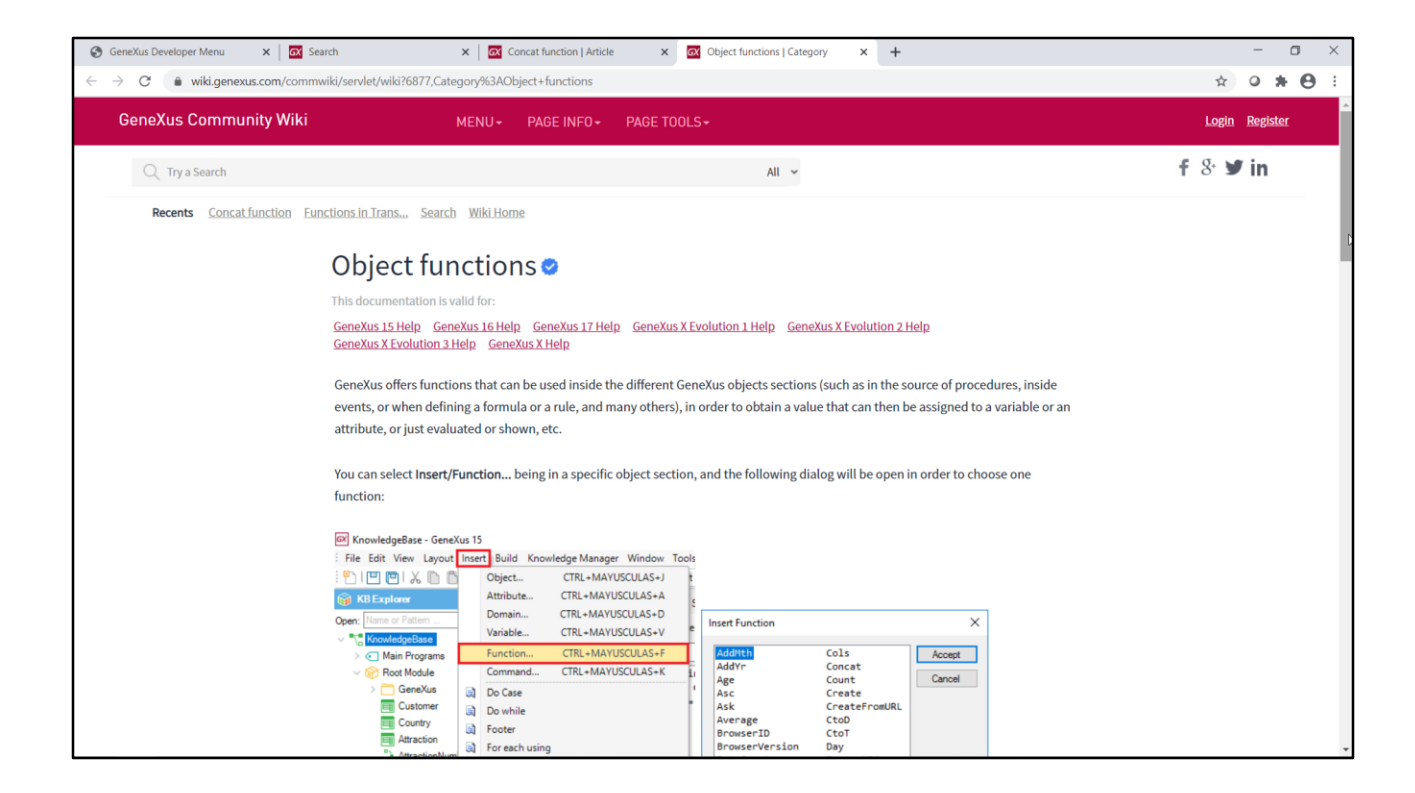

Veamos ahora la entrada de "Object Functions": nos muestra cómo acceder a las funciones correspondientes a cierto objeto en el cual estemos, y presenta un ejemplo que utiliza la función Month() para obtener la lista de clientes que cumplen años en el mes actual.

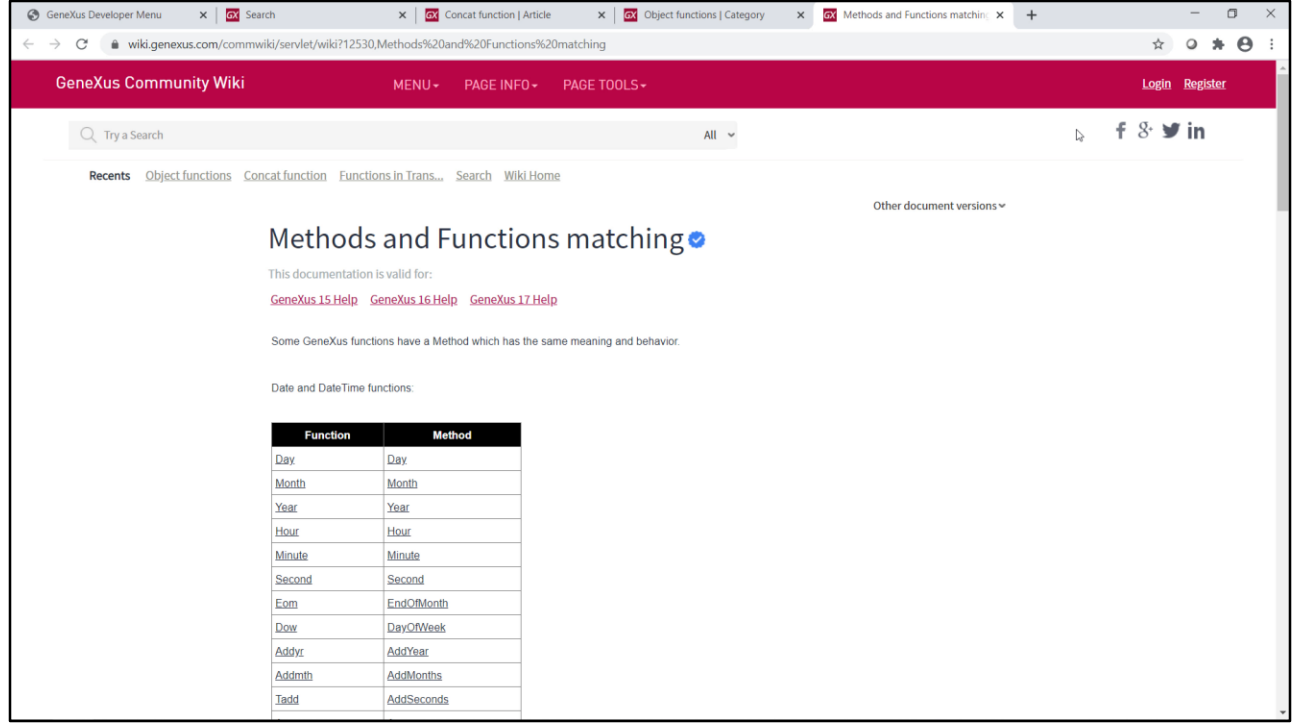

La entrada "Methods and Functions matching", presenta aquellas funciones que tienen un método que tiene el mismo significado y comportamiento. Ya hemos utilizado el método IsEmpty para controlar si un campo está vacío, pero existen muchos otros que lo invitamos a descubrir.

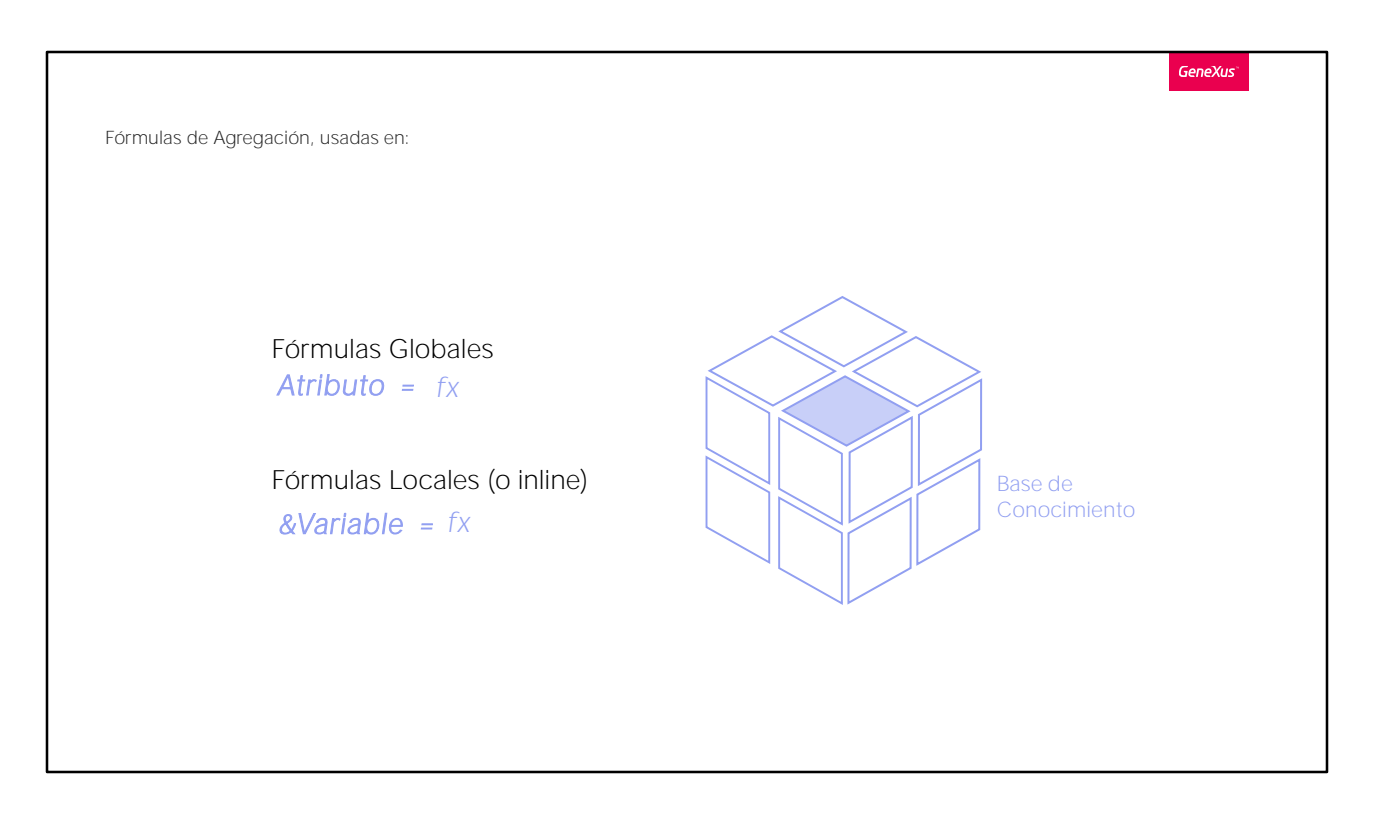

A este tipo de fórmulas, que realizan un cálculo que se obtiene a partir de datos del registro en el que se está posicionado (uno sólo) y eventualmente de los registros asociados (por tabla extendida), solemos denominarlas fórmulas horizontales.

Bien. Veremos ahora otro tipo de fórmulas, llamadas: fórmulas de Agregación.

Si bien vamos a explicarlas definiendo ejemplos de fórmulas globales, es decir, que los cálculos respectivos los vamos a definir asociados a atributos -y por lo tanto no se van a crear como campos físicos-, lo que expliquemos vale también para ser asignado en otro contexto, a una variable por ejemplo, o localmente en determinada sección de un objeto (esto lo veremos en otro video).

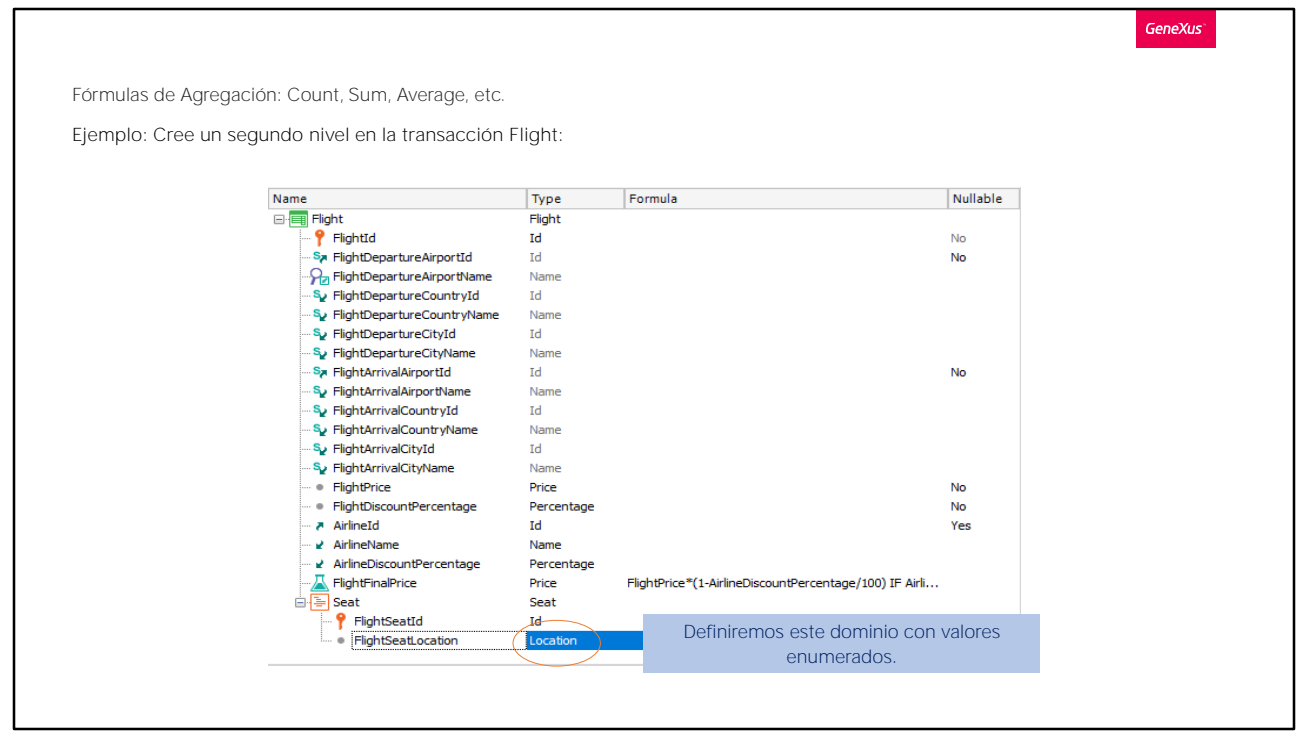

Bien, ahora vamos a crear un segundo nivel en la transacción Flight... y le ponemos como nombre: Seat

Tal como este nombre del nivel lo describe, lo vamos a utilizar para registrar los asientos que ofrece el vuelo y vamos a registrar para cada asiento, si se encuentra al lado de la ventana, o en el pasillo o está en el medio de estos. Luego vamos a querer conocer siempre la cantidad de asientos que ofrece el vuelo.

Digitamos el punto, y completamos el nombre del atributo: FlightSeatId.

Creamos ahora otro atributo más, que vamos a nombrar FlightSeat Location... que va a ser un character de 1.

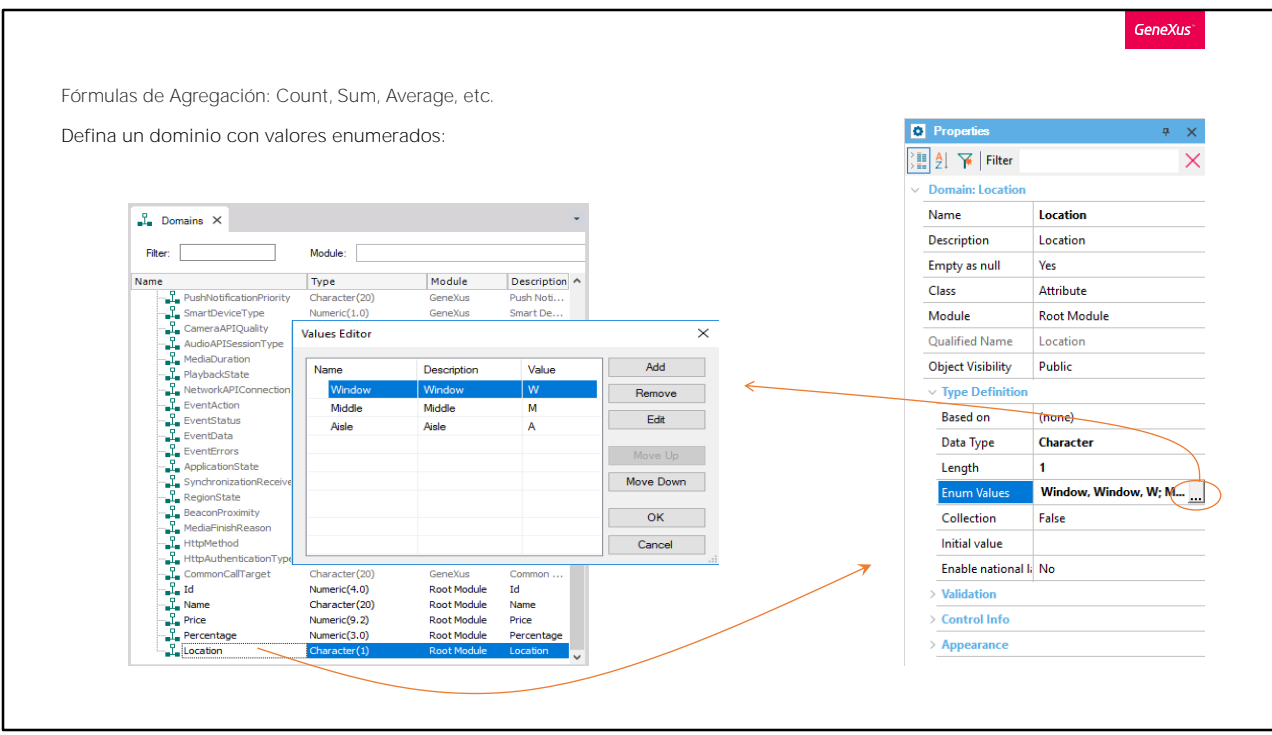

Ahora editamos los dominios, para modificar una propiedad del domino Location que acabamos de crear.

Ubicamos la propiedad Enum Values: y vamos a definir los tres valores que puede tomar este dominio:

Window... o sea, ventana, y el carácter que se almacenará en este caso será la "W"

Middle... o sea, al medio, y el valor que se almacenará en este caso será una "M"

o Aisle... o sea, pasillo, y el valor que se almacenará en este caso será una  $''A''$ .

Presionamos OK...

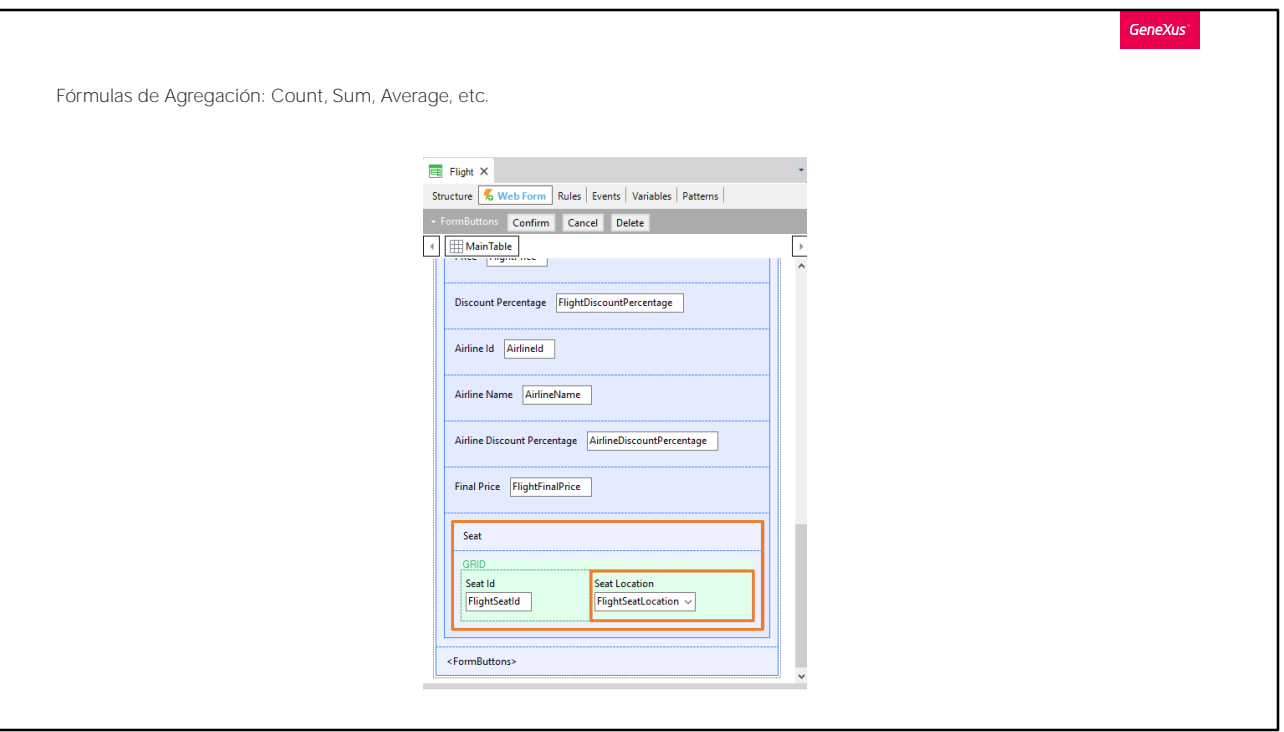

.. y observemos el form de la transacción Flight. Vemos que se agregó una grilla para poder ingresar los asientos del vuelo, y que para cada asiento se puede indicar la ubicación del mismo mediante un control combo.

Este combo ofrece los valores "window" "middle" o "aisle", que son los valores posibles que hemos definido para el dominio del atributo FlightSeatLocation.

**GeneXus** Fórmulas de Agregación: Count, Sum, Average, etc. Cambie la clave del nivel Seat para representar mejor el asiento. Queremos identificarlo con un número + una letra de la A a la F. Name Type Formula N  $\Box$  Flight Flight P FlightId Id  $\overline{\mathsf{No}}$ Sa FlightDepartureAirpor... Id **No** P<sub>n</sub> FlightDepartureAirpor... Name **Values Editor**  $\times$ Sy FlightDepartureCount... Id Sy FlightDepartureCount... Name Add Value Name Description Sy FlightDepartureCityId Id  $\overline{A}$ FlightDepartureCityN... Name Remove Sa FlightArrivalAirportId Id  $\overline{B}$ B  $\overline{B}$ Edit FlightArrivalAirportNa... Name  $\mathbf{c}$  $\mathbf{c}$  $\mathbf{c}$ FlightArrivalCountryId Id  $\overline{D}$ D  $\overline{D}$ FlightArrivalCountryN... Name Ė Ė E **Su** FlightArrivalCityId  $Id$ F F F Move Down FlightArrivalCityName Name · FlightPrice Price FlightDiscountPercent... Percentage **A** AirlineId Id AirlineName Name OK AirlineDiscountPercen... Percentage Cancel FlightFinalPrice Price  $\overline{\mathbb{B}}$  Seat Seat **9** FlightSeatId Id. **No** FlightSeatChar SeatCha Dominio Enum P FlightSeatLocation Location **No** 

Antes de presionar F5, observemos algo en la definición del segundo nivel.

Si la llave se compone de FlightId más FlightSeatId, para cada vuelo no podremos repetir los números de asiento. Pero necesitamos que el número de asiento sí se repita, porque lo que lo identifica es ese número más una letra. Así, tendremos el asiento 1A, 1B, 1C, 2A, 2B, etc.

Así que vamos a agregar un nuevo atributo FlightSeatChar. Su tipo lo definimos de un dominio SeatChar, que será un character de 1 y haremos que este atributo sea parte de la llave para que puedan registrarse números iguales de asiento, con distinta letra.

Vamos a restringir las letras posibles a las que van de la A a la F y para eso vamos a editar el dominio SeatChar que acabamos de crear...

Ubicamos su propiedad Enum Values y vamos a definir los valores posibles.

En este caso coinciden los valores de las descripciones con los valores que se almacenan. Presionamos ok.

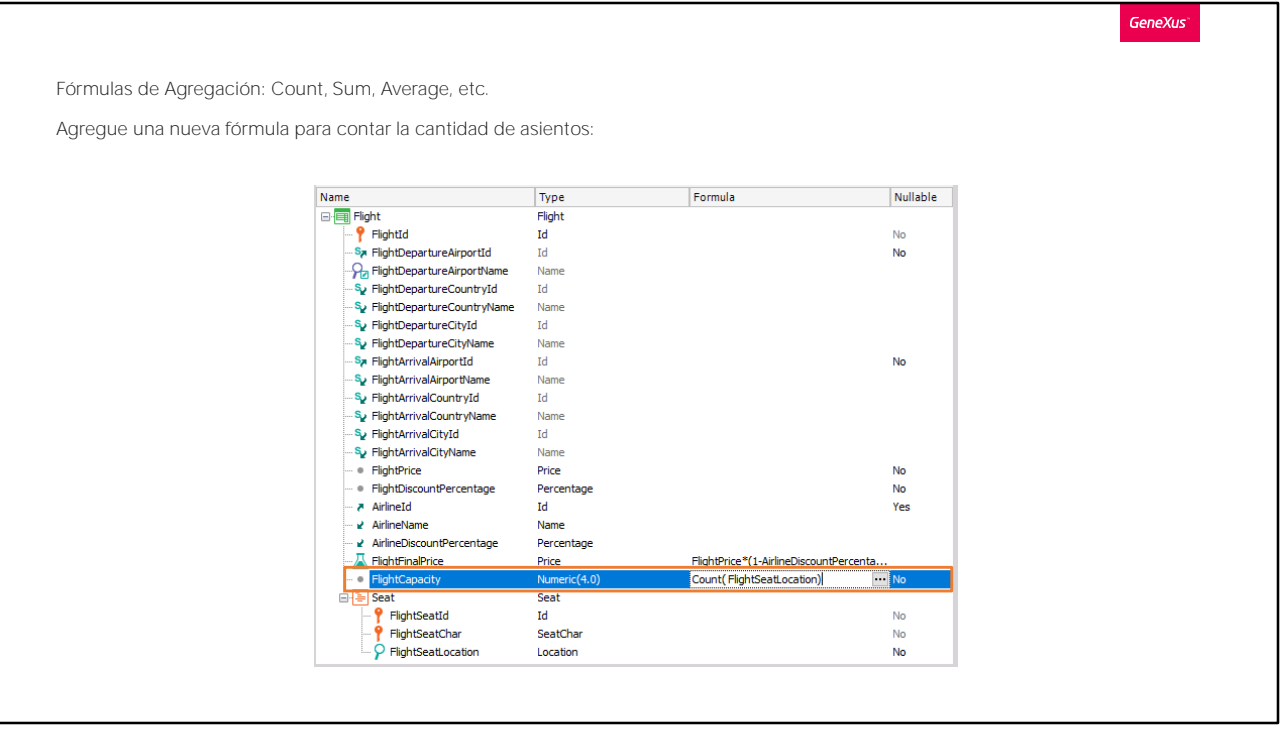

Ahora, a efectos de conocer la capacidad de pasajeros que el vuelo permite, en base a la cantidad de asientos, vamos a definir un nuevo atributo en el primer nivel, y en su columna Formula, indicaremos el cálculo que consistirá en contar la cantidad de asientos que ofrece el vuelo...

Creamos entonces el atributo FlightCapacity y su tipo de datos será numérico de 4.

Ahora en su columna Formula vamos a escribir: Count... y entre paréntesis un atributo que elegiremos para que GeneXus interprete que queremos contar asientos. Para eso elegimos al atributo FlightSeatLocation que pertenece al nivel de la transacción que contiene los asientos.

La fórmula Count contará datos en memoria o registros de una tabla dependiendo del caso. Si estamos insertando o actualizando un vuelo, la fórmula Count contará en memoria los asientos que el usuario ha ido registrando.

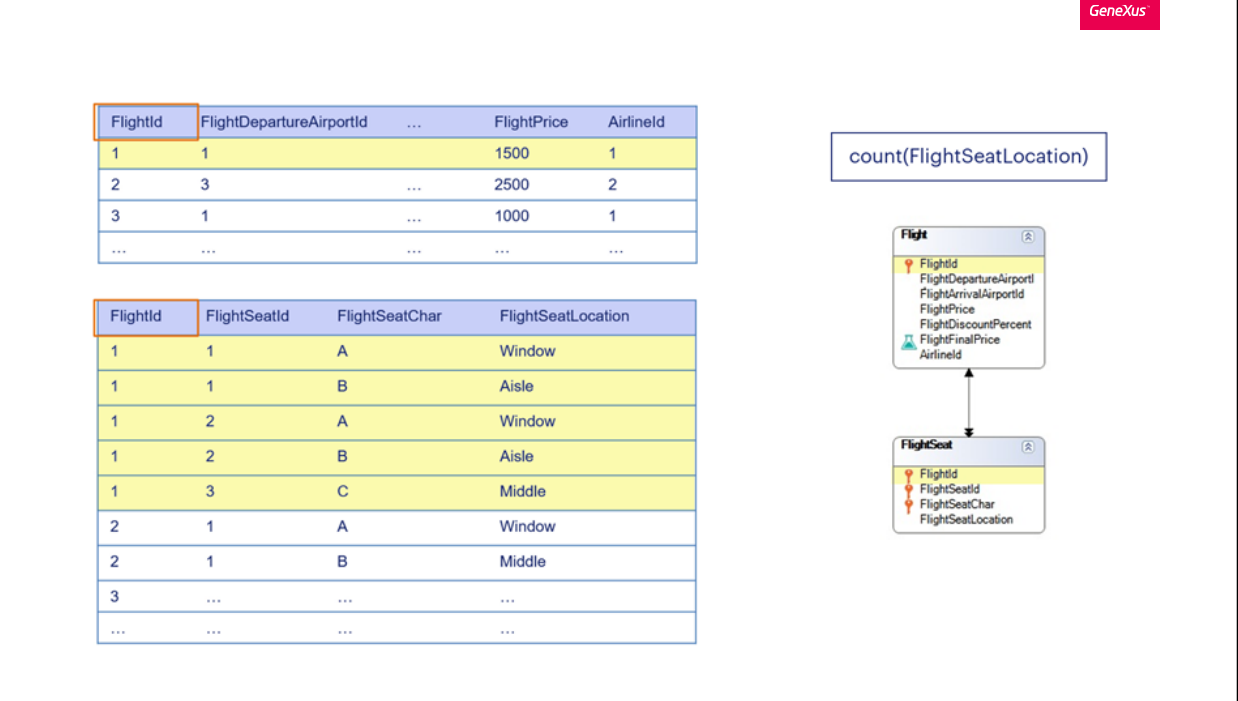

Si el usuario final no está interactuando con el formulario de la transacción, la fórmula Count contará los registros de la tabla FlightSeat. Si estamos posicionados en un vuelo determinado, GeneXus va a contar solamente aquellos asientos correspondientes a ese vuelo. Es decir, GeneXus detecta automáticamente la relación entre la tabla donde fue definido el atributo fórmula y la tabla navegada por la fórmula, por lo que para realizar el cálculo solamente tendrá en cuenta los registros relacionados. En caso de no encontrar relación, GeneXus contará todos los registros de la tabla navegada.

El atributo que se referencia dentro del paréntesis de la fórmula, le da la información a GeneXus del nivel en memoria que se debe recorrer o de la tabla que se debe navegar para realizar el cálculo.

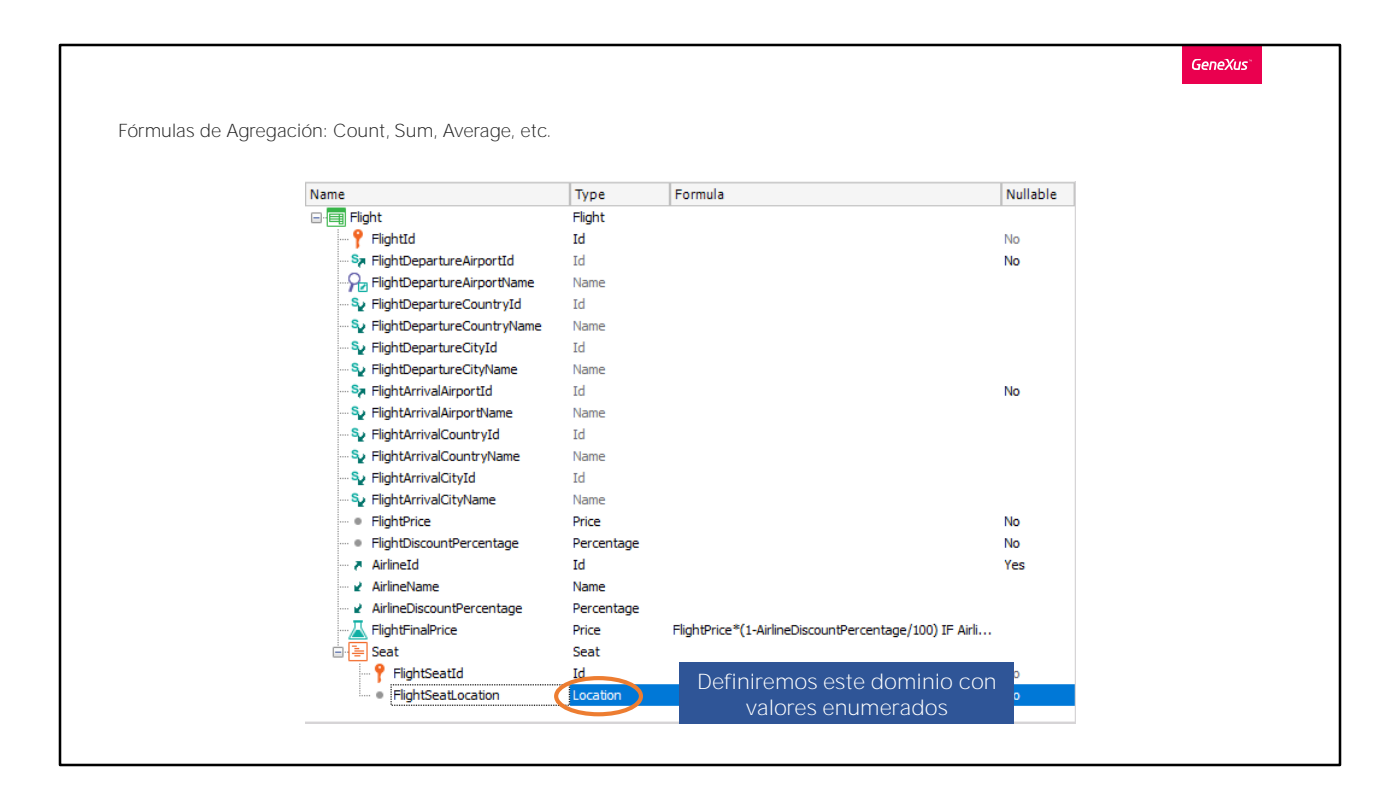

Probemos esto en ejecución... Presionamos F5...

Vemos que se va a crear la tabla física FLIGHTSEAT asociada al 2do nivel de la transacción Flight, con los atributos y la llave que hemos definido... y no se va a modificar la estructura de la tabla FLIGHT dado que el atributo FlightCapacity no se creará físicamente, tal como esperábamos.

Estamos de acuerdo, así que procedemos a reorganizar...

Ejecutamos la transacción Flight... consultamos nuestro vuelo número1 y vamos a registrarle algunos asientos:

1A - ventana 1B – en el medio  $1C -$  pasillo  $1D -$ ventana 1E – al medio  $1F -$  pasillo

Mientras agregamos los asientos, observemos que la cuenta de los asientos se fue actualizando cada vez que vamos agregando un asiento al vuelo.

Es decir, se va disparando interactivamente en el Browser, a medida que vamos agregando líneas, y al salir del atributo mencionado en el Count. Vuelva un poco hacia atrás el video, y observe qué fue pasando con el atributo fórmula.

Vamos a agregar por último

## 2A - ventana ... y dejamos por acá...

Volvamos a GeneXus.

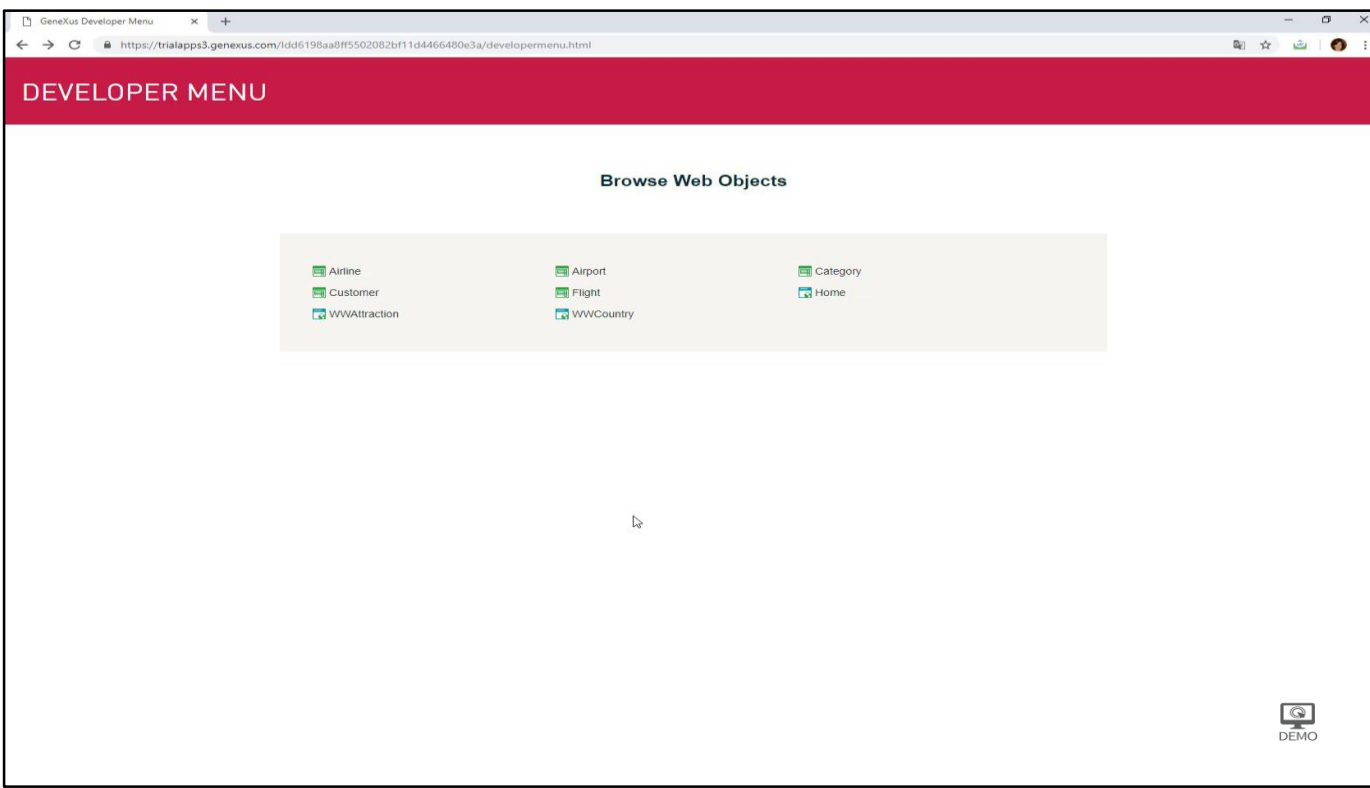

Ejecutamos la transacción Flight... consultamos nuestro vuelo número1 y vamos a registrarle algunos asientos:

- 1A ventana
- $\cdot$  1B en el medio
- $\cdot$  1C pasillo
- $\cdot$  1D ventana
- $\cdot$  1E al medio
- $\cdot$  1F pasillo

Mientras agregamos los asientos, observemos que la cuenta de los asientos se fue actualizando cada vez que vamos agregando un asiento al vuelo.

Es decir, se va disparando interactivamente en el Browser, a medida que vamos agregando líneas, y al salir del atributo mencionado en el Count. Vuelva un poco hacia atrás el video, y observe qué fue pasando con el atributo fórmula.

Vamos a agregar por último

• 2A – ventana ... y dejamos por acá...

Volvamos a GeneXus.

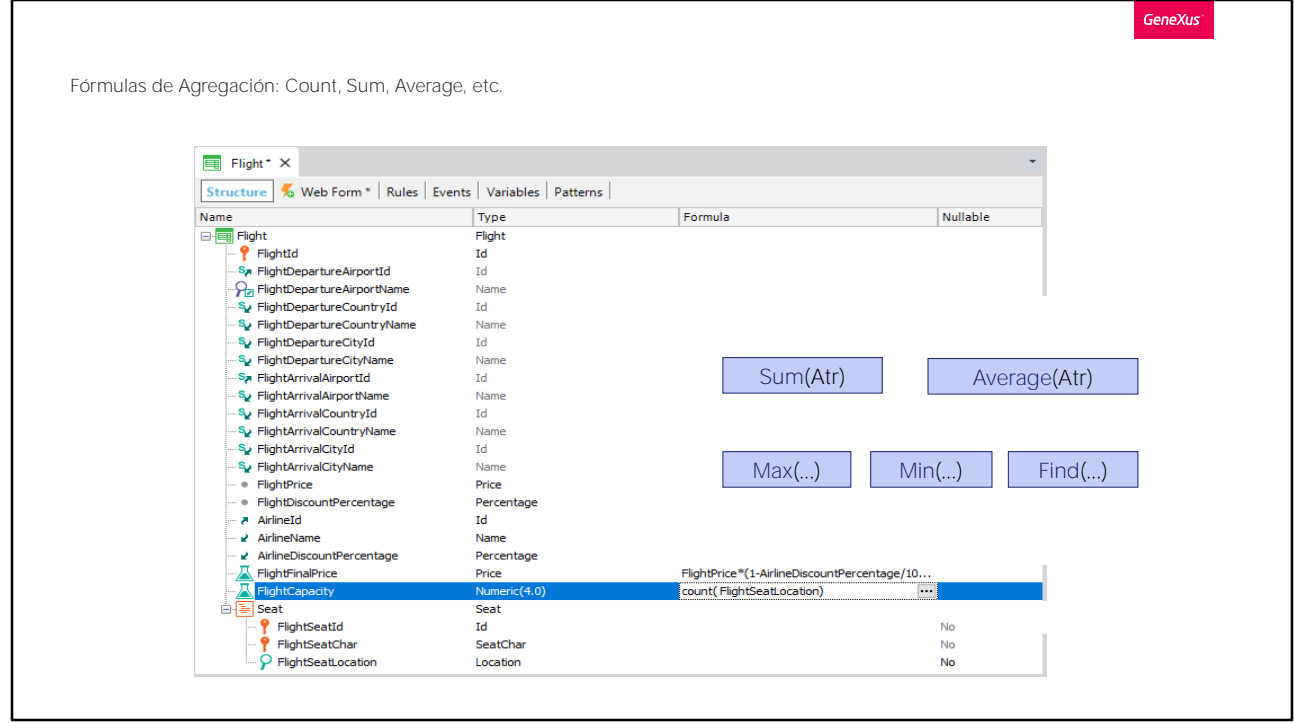

Contamos también con otras fórmulas Aggregate, que realizan operaciones teniendo en cuenta varios registros.

Como por ejemplo: Sum, para sumar los valores del atributo que se especifique; Average, para realizar el promedio de los valores del atributo que se especifique y otras, como Max, para encontrar el valor máximo de un atributo de la tabla a ser navegada y para el registro correspondiente, devolver el valor de algún otro atributo; Min, para hacer lo mismo pero minimizando, o Find, para encontrar el valor de un atributo de acuerdo a alguna condición, por ejemplo, podría ser encontrar el valor de Identificador de una atracción cuyo nombre es "Eiffel Tower". Esto será muy utilizado después.

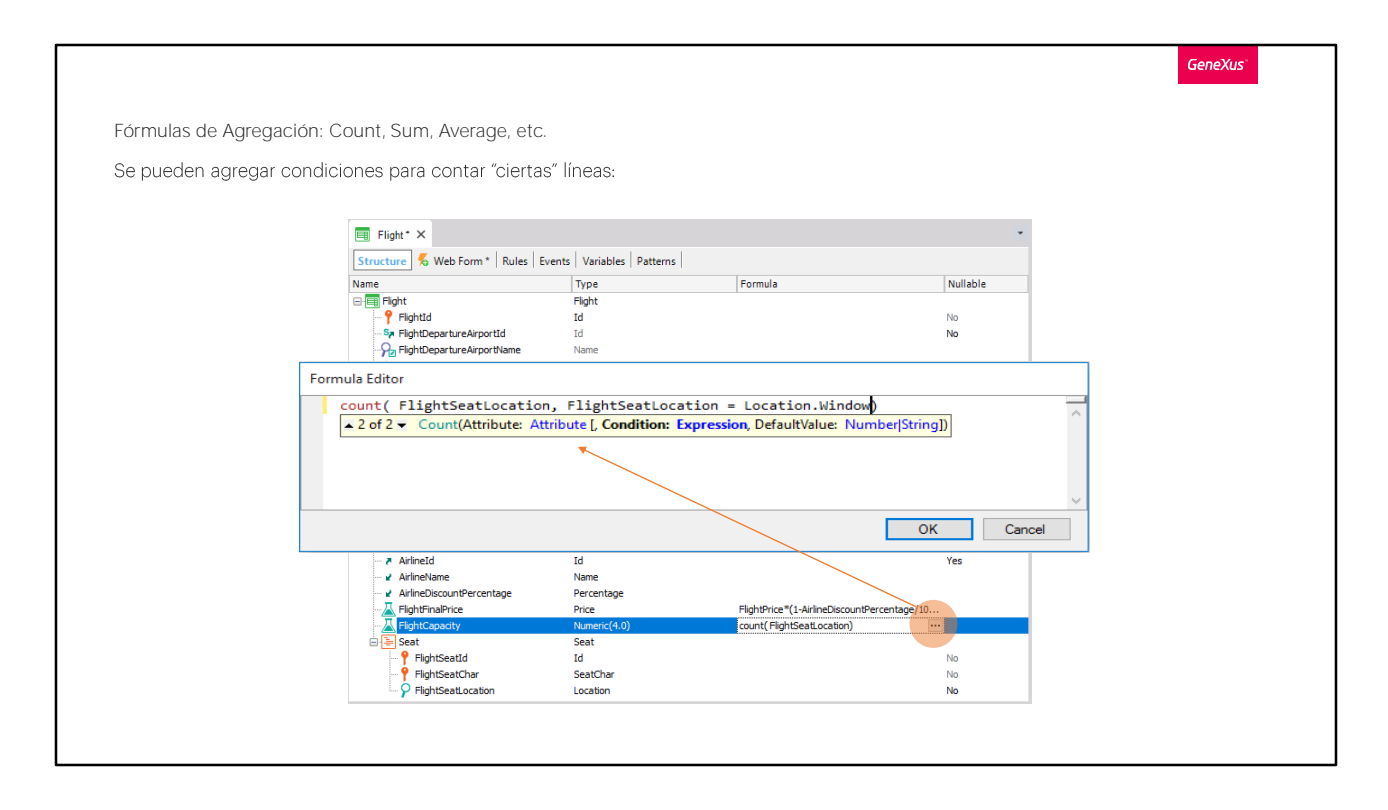

Si lo que queremos contar no es solamente los asientos del vuelo en el que estamos posicionados, sino aquellos que además cumplan con alguna otra condición -por ejemplo los asientos ubicados junto a la ventana- contamos con la posibilidad de agregar esa condición a la fórmula. Así, dado que el atributo FlightSeatLocation es del dominio Location y el mismo tiene definidos 3 valores enumerados, la sintaxis para preguntar por el valor que tomó el atributo, es la siguiente:

nombre del dominio, punto, y el nombre asociado al valor que nos interesa filtrar en este caso Window.

Presionamos ok.

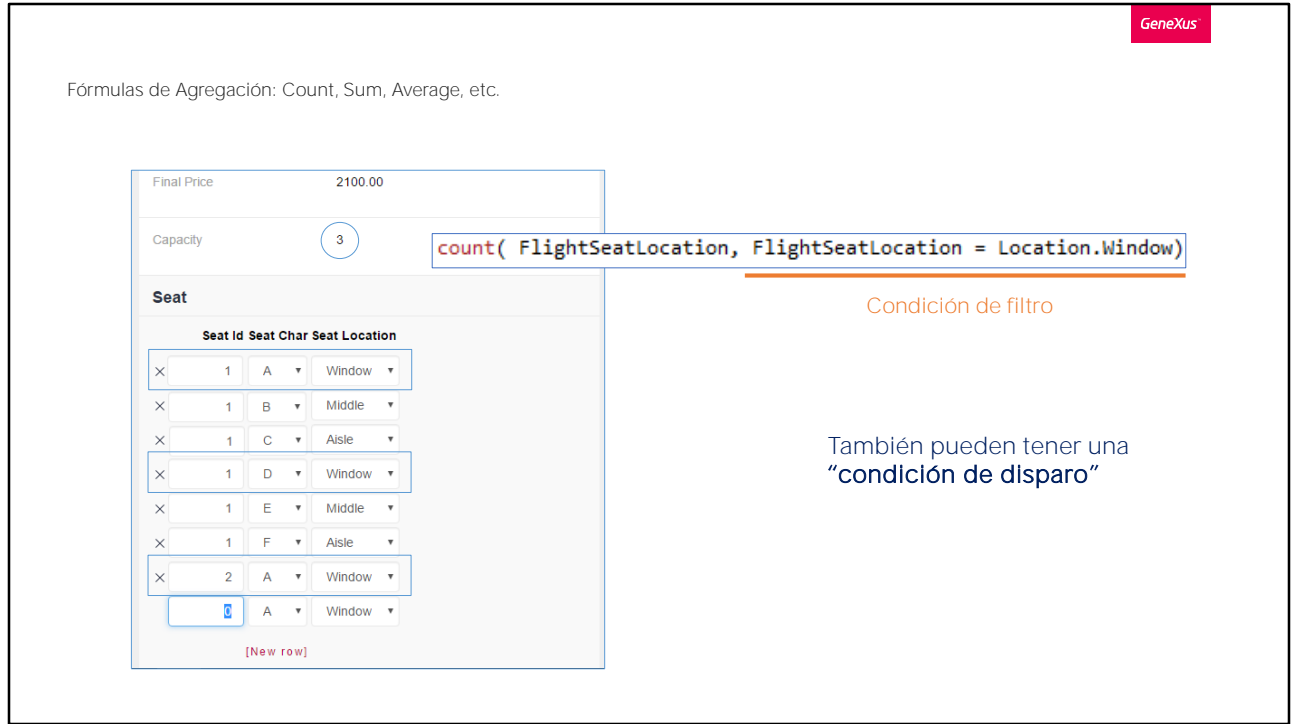

Presionemos F5

Ejecutamos la transacción Flight, el registro número 1 y vemos que la capacidad ahora muestra la cantidad: 3, que corresponde a la cantidad de asientos ubicados al lado de 1 ventana, lo cual coincide con los ingresos que hicimos en la grilla de asientos.

En definitiva, lo que hemos visto es que además de la condición implícita (cuando hay registros relacionados) es posible también contar, sumar, buscar, maximizar, promediar, en una palabra: agregar, aquellos registros que cumplan con cierta condición explícita indicada por nosotros. A esta condición usualmente la llamamos "condición de filtro" porque permite quedarnos únicamente con aquellos registros que nos interesen.

Por último debemos saber que como toda fórmula global, las fórmulas Aggregate también pueden tener "condición de disparo", es decir que solamente la fórmula se calcule cuando se cumple esa condición.

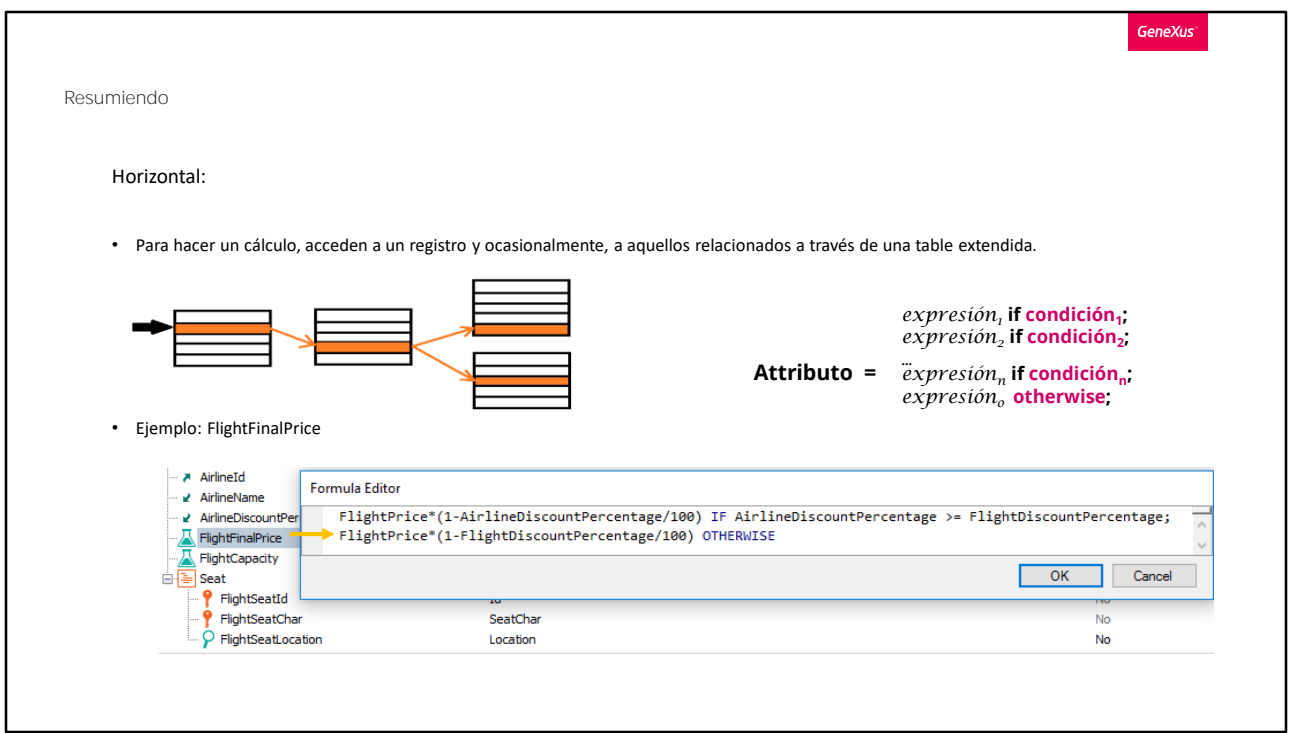

En resumen: vimos dos tipos de fórmulas:

las horizontales, que para realizar un cálculo acceden a un registro y eventualmente a los relacionados por tabla extendida.

Era el caso de FlightFinalPrice:

Donde estos atributos eran de la tabla FLIGHT y estos otros de la tabla Airline.

Como vimos en el ejemplo, era posible definir que un atributo fórmula se calculara de distintas maneras de acuerdo al valor de una condición.

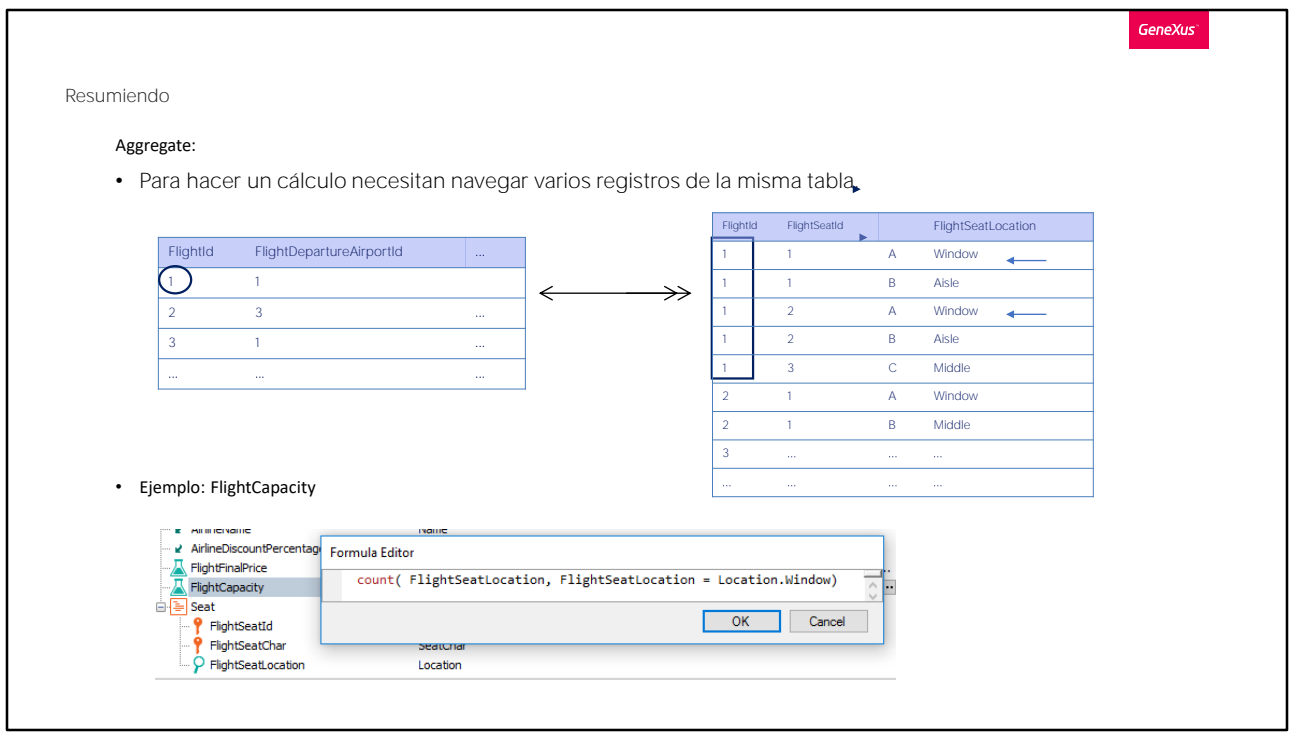

y por otro lado teníamos las fórmulas aggregate, que para realizar su cálculo deben navegar muchos registros de una misma tabla.

Era el caso de FlightCapacity que desde la tabla FLIGHT asociada al atributo fórmula, lanzaba un cálculo sobre la tabla FLIGHTSEAT, donde se encuentra el atributo FlightSeatLocation.

En este caso, como el atributo fórmula está asociado a una tabla, Flight, que tiene una relación de 1 a muchos con la tabla sobre la que se realizará el Count, se contarán únicamente los registros relacionados. Si no hubiera relación, se contarían todos. Pero además, como indicamos condiciones para que los registros sean contados de los registros relacionados se contarán únicamente los que además cumplan esa condición.

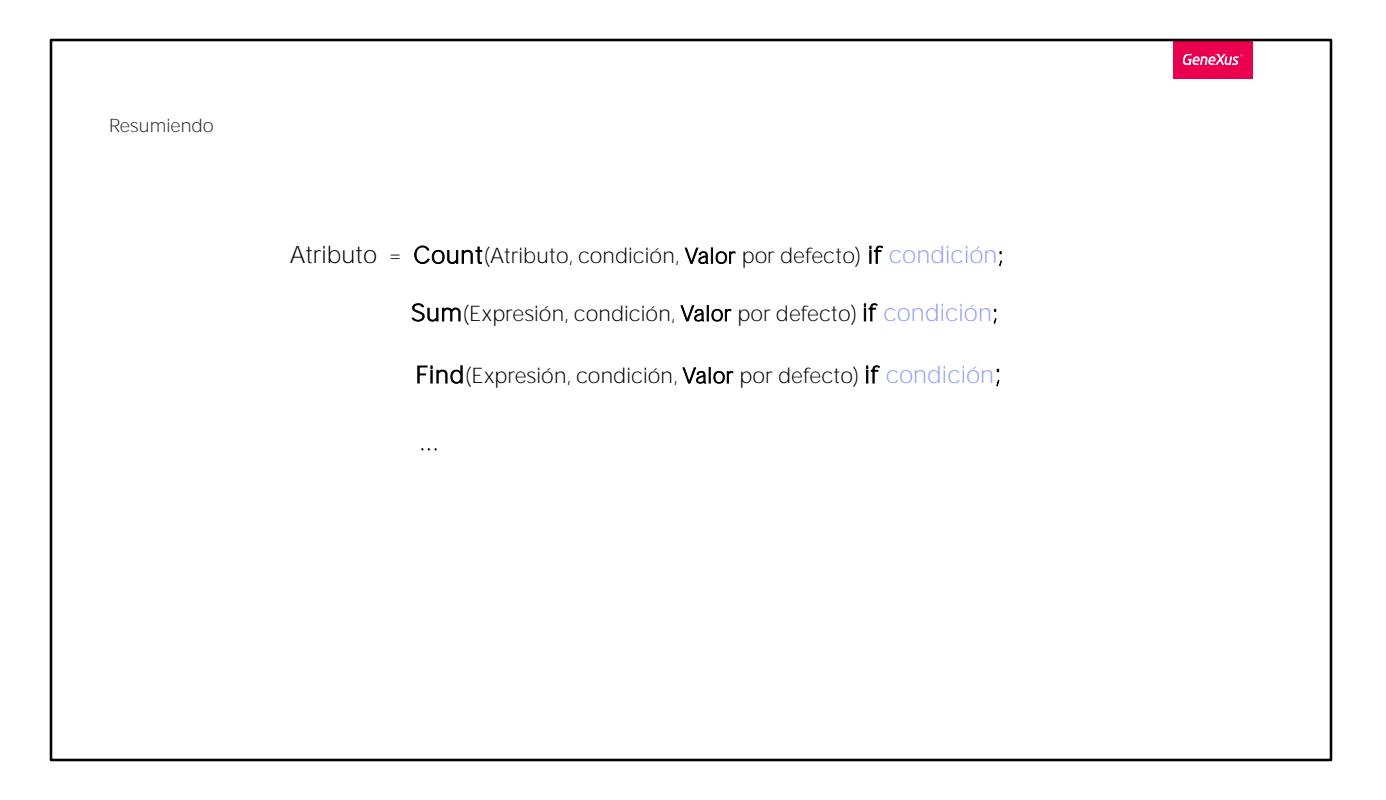

La condición de filtro es el segundo parámetro de la fórmula, y como tercer parámetro vemos que podemos indicar un valor por defecto, esto es, el valor que devolverá la fórmula si no se encuentra ningún registro para contar, sumar, etcétera.

Al igual que en el caso de las fórmulas horizontales, las aggregate también pueden definirse condicionalmente.

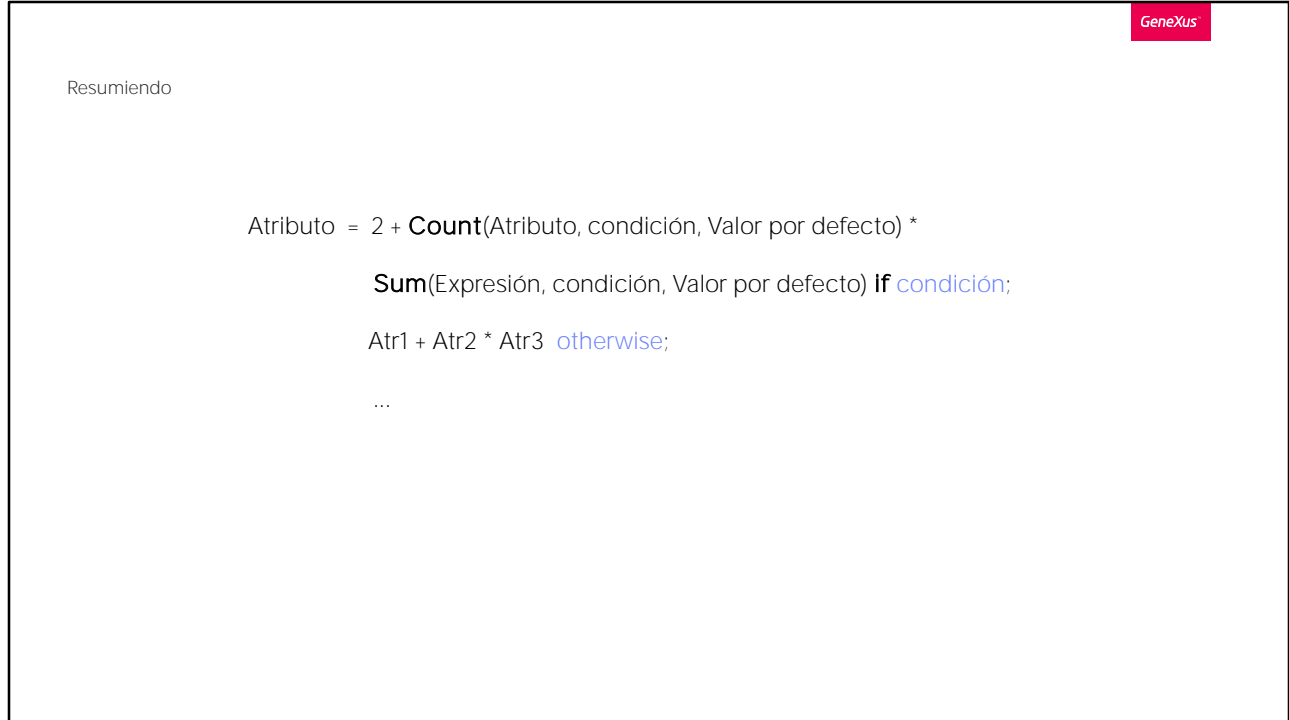

No lo veremos en este curso, pero de hecho pueden combinarse las fórmulas horizontales con las aggegate, logrando un enorme grado de expresividad en los cálculos.

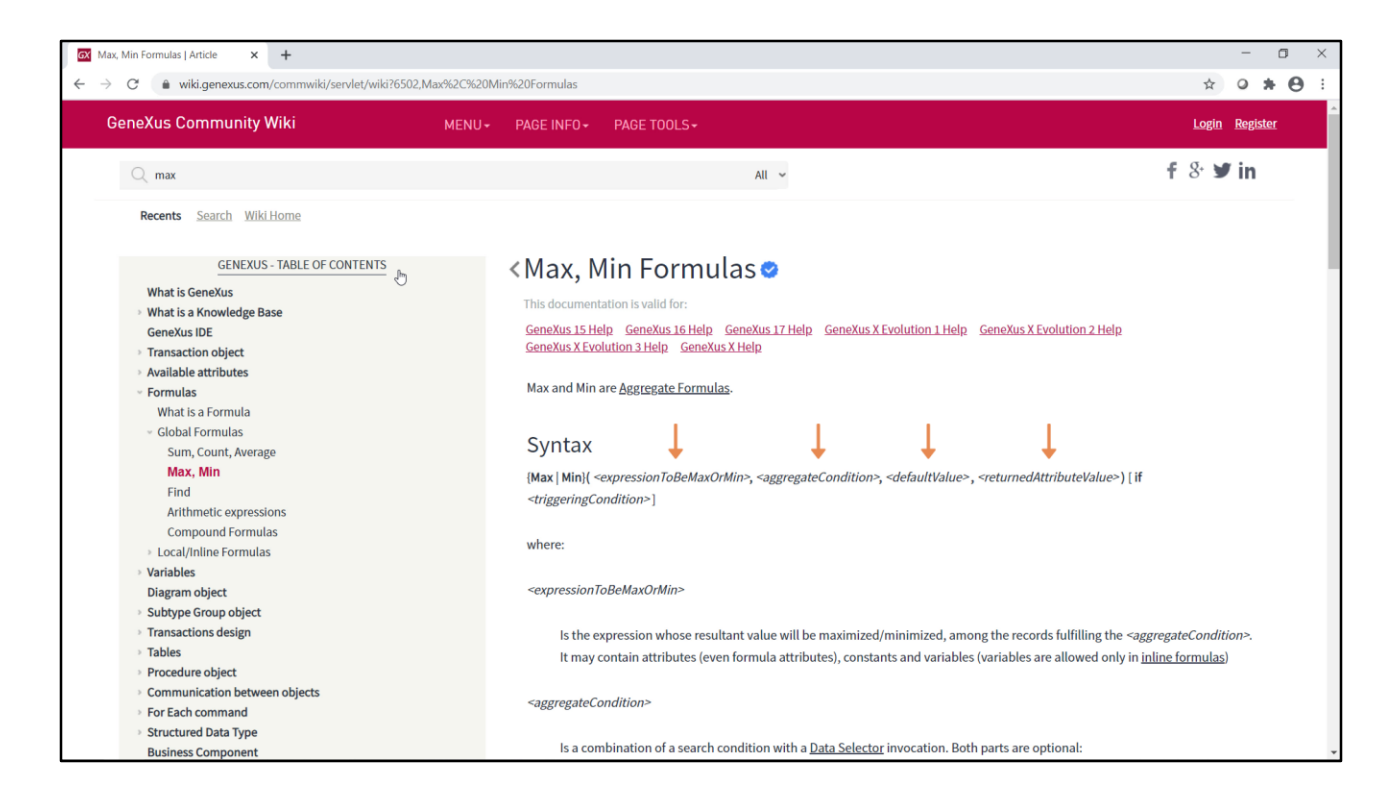

No solo se puede especificar una fórmula aggregate si la tabla navegada corresponde a un nivel de la misma transacción. En el ejemplo que vimos, el atributo fórmula, FlightCapacity, está en el primer nivel de la transacción Flight, y la tabla navegada será la correspondiente al segundo nivel.

Pero observemos qué pasaría si, por ejemplo, quisiéramos definir una fórmula a nivel de la aerolínea, AirlineFlightMostExpensiveId, que lo que haga sea devolver el identificador de vuelo del vuelo de la aerolínea más caro.

La fórmula que necesitamos en ese caso es la Max. Si la vamos a buscar al wiki, vemos que lleva 4 parámetros, de los cuales solo el primero (que indica el valor que será maximizado) es obligatorio. En nuestro caso quedaría definida de este modo:

max(FlightFinalPrice, , , FlightId)

Donde estamos, de entre todos los registros de Flight que corresponden a la aerolínea, quedándonos con el o los de mayor valor del atributo FlightFinalPrice (que no importa que también sea un atributo fórmula). Y para el primero de los registros de precio máximo, devuelve el valor del atributo FlightId.

Como no especificamos segundo parámetro, no aplicará ninguna otra

condición de filtro sobre los registros a ser considerados para la maximización, y como no incluimos tercer parámetro, si no encontrara ningún registro asociado, devolvería el valor vacío. Pero esto solo sucederá si la aerolínea no tiene ningún vuelo asociado. Si lo vemos en ejecución, cuando abrimos la transacción Airline ya se dispara la fórmula, que va a navegar la tabla de vuelos, que no está en memoria en este momento.

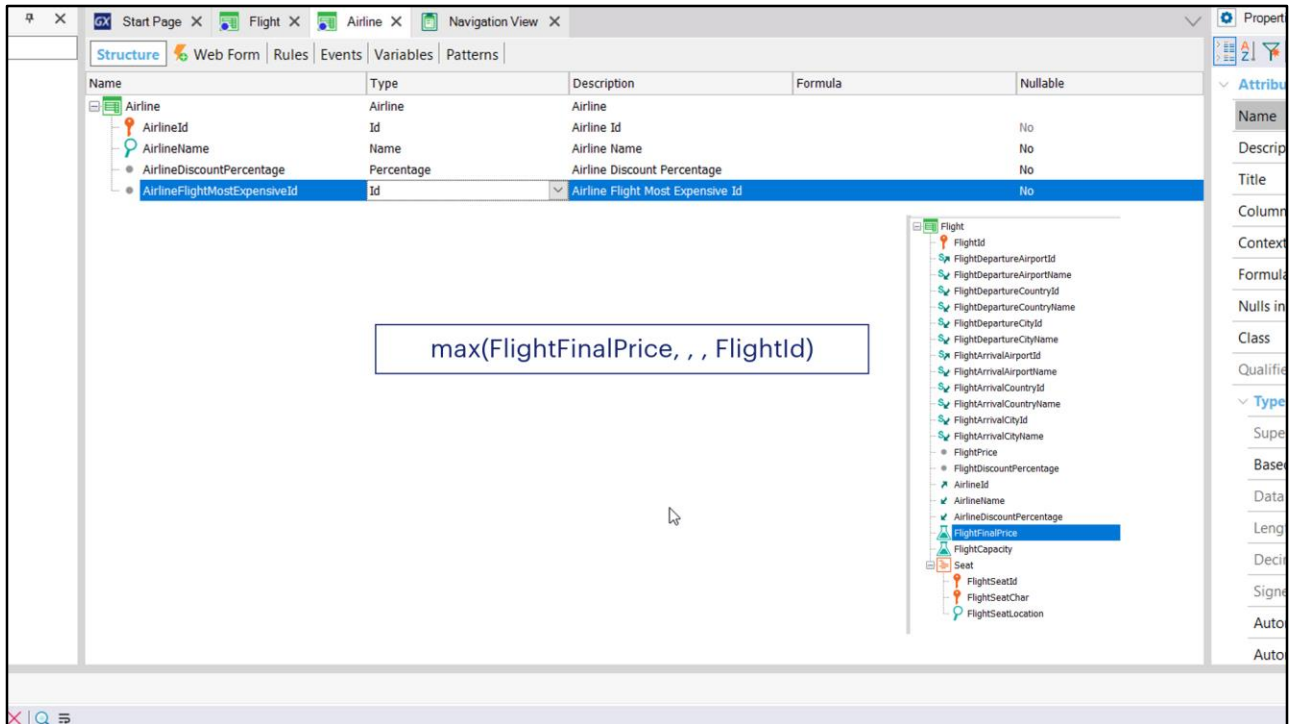

Donde estamos, de entre todos los registros de Flight que corresponden a la aerolínea, quedándonos con el o los de mayor valor del atributo FlightFinalPrice (que no importa que también sea un atributo fórmula). Y para el primero de los registros de precio máximo, devuelve el valor del atributo FlightId.

Como no especificamos segundo parámetro, no aplicará ninguna otra condición de filtro sobre los registros a ser considerados para la maximización, y como no incluimos tercer parámetro, si no encontrara ningún registro asociado, devolvería el valor vacío. Pero esto solo sucederá si la aerolínea no tiene ningún vuelo asociado.

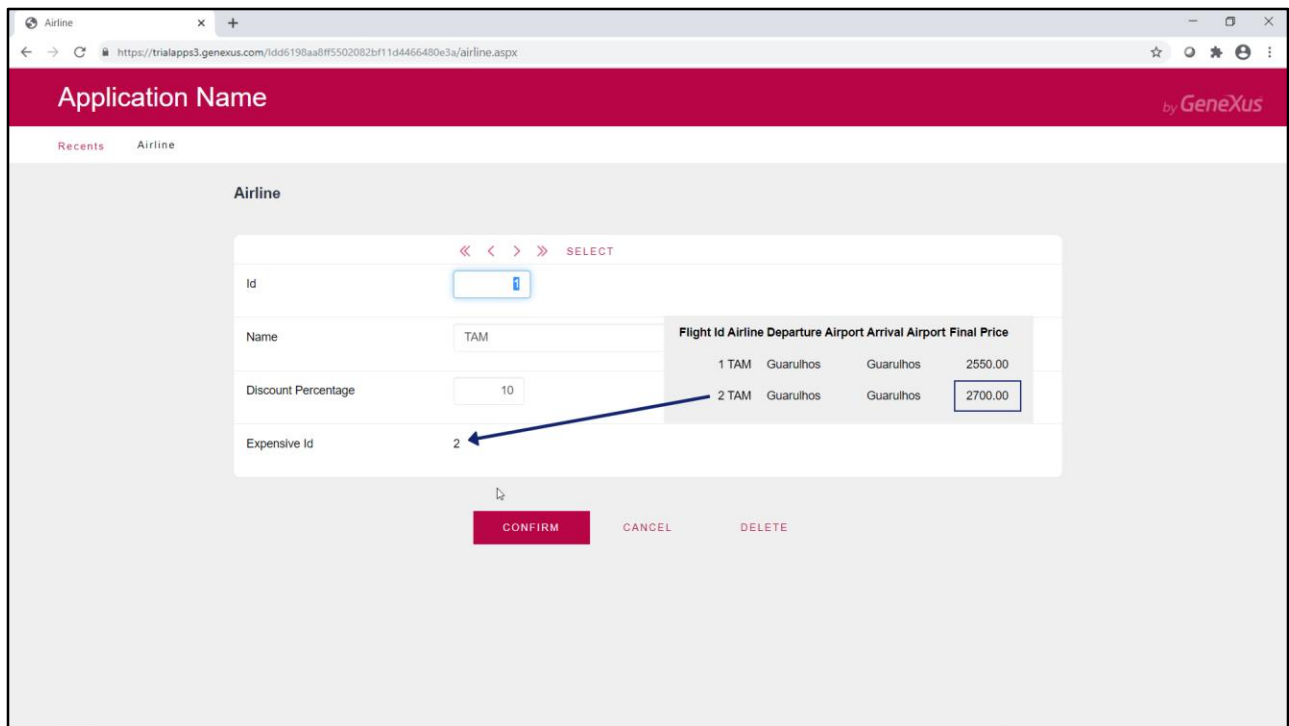

Si lo vemos en ejecución, cuando abrimos la transacción Airline ya se dispara la fórmula, que va a navegar la tabla de vuelos, que no está en memoria en este momento.

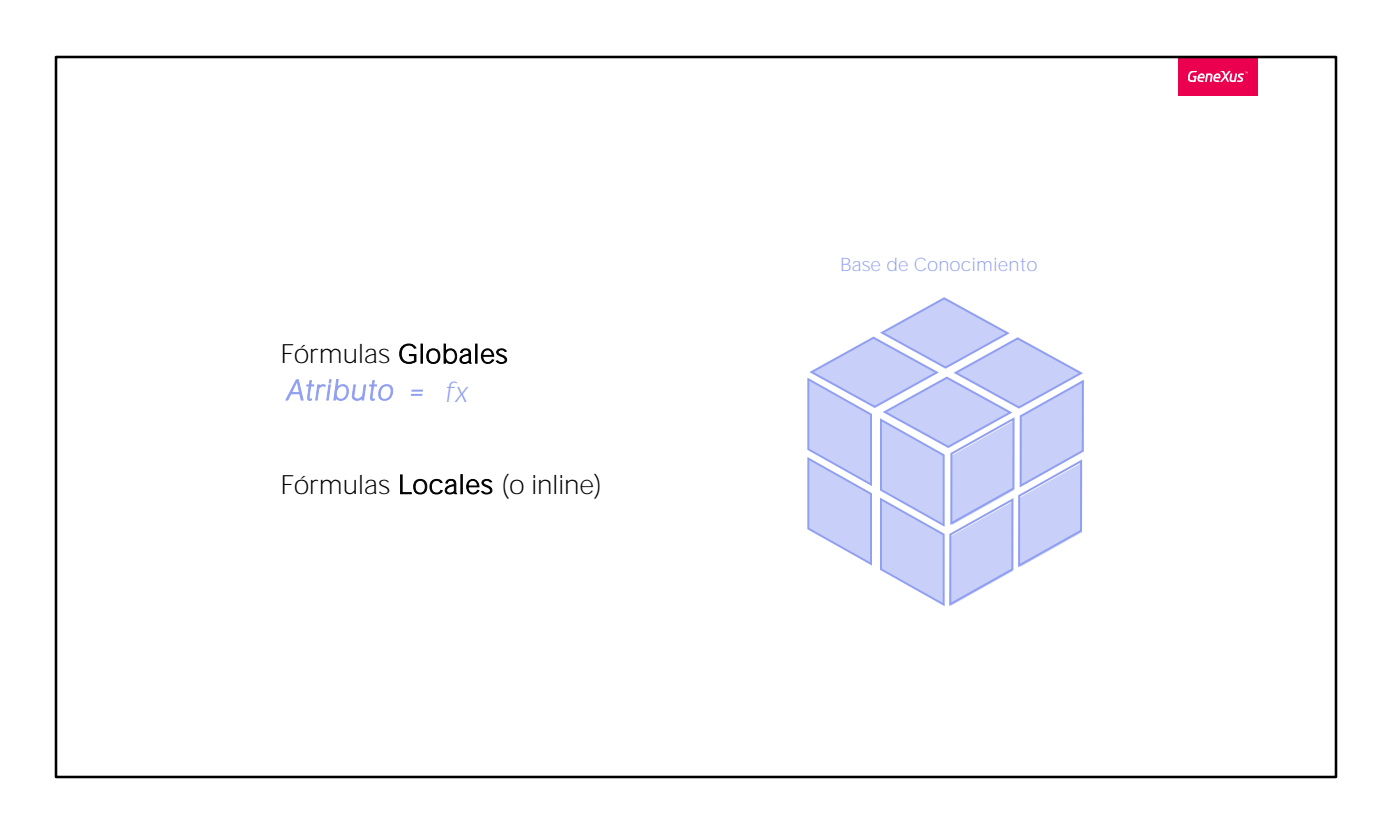

Para finalizar quitemos la condición de filtro al atributo FlightCapacity

Y ahora enviemos las nuevas definiciones a GeneXus Server.

Las fórmulas abordadas en este video, son las que se especifican a nivel de atributos, a los cuales los llamamos "atributos fórmula", y son conocidos por toda la base de conocimiento.

Más adelante estudiaremos las otras, que son iguales pero no son asignadas a un atributo: son las llamadas fórmulas "locales" o "inline".

Recuerde que los atributos fórmula son virtuales, es decir que no son creados físicamente como campos en la tabla asociada. Sin embargo, es posible modificar este comportamiento que estos atributos tienen por defecto y almacenar sus valores, definiéndolos como "atributos redundantes", por lo cual dejarán de ser virtuales. Lo invitamos a buscar en el Wiki de GeneXus cómo hacerlo.

Recuerde que las fórmulas de agregación no siempre necesitan ir a buscar la información a una tabla, sino que también (como en el caso de Flight que estudiamos) operan en memoria.

Lo invitamos a conocer el uso de fórmulas locales o "inline" en los próximos videos.

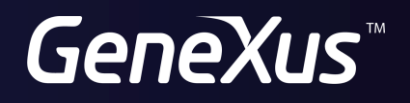

training.genexus.com wiki.genexus.com